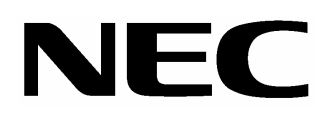

### **NEC Express** サーバ Express5800

# SATA

N8103-78 (SATA)

2004 7 3 **855-900344-001-C**

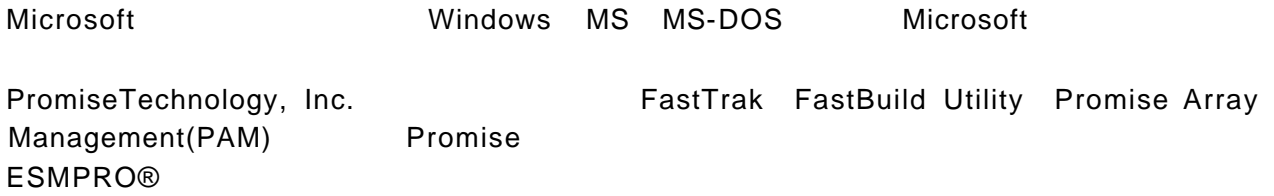

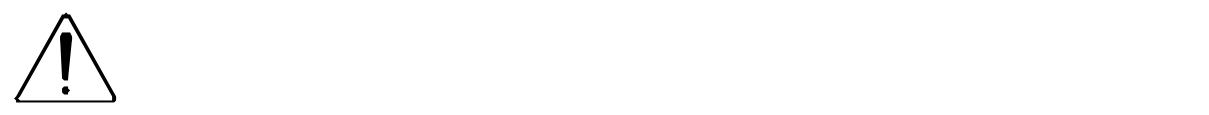

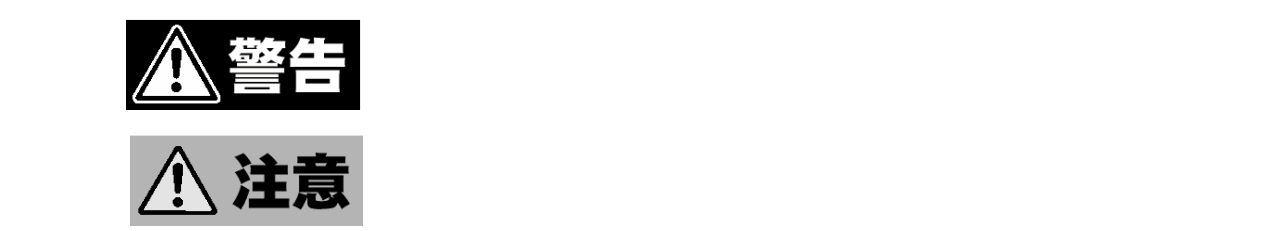

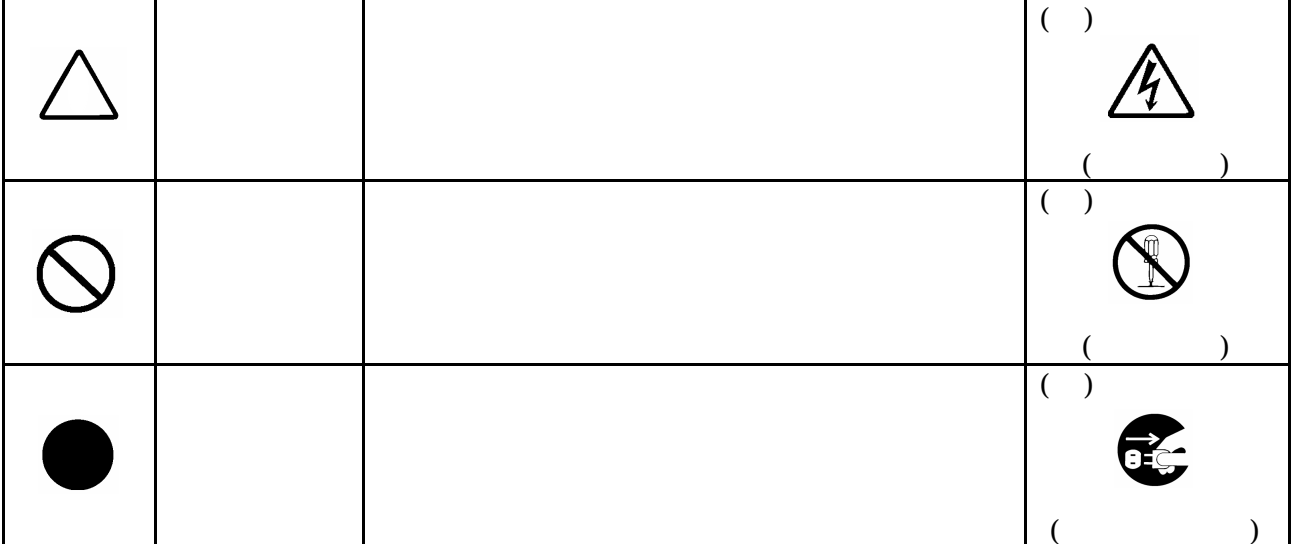

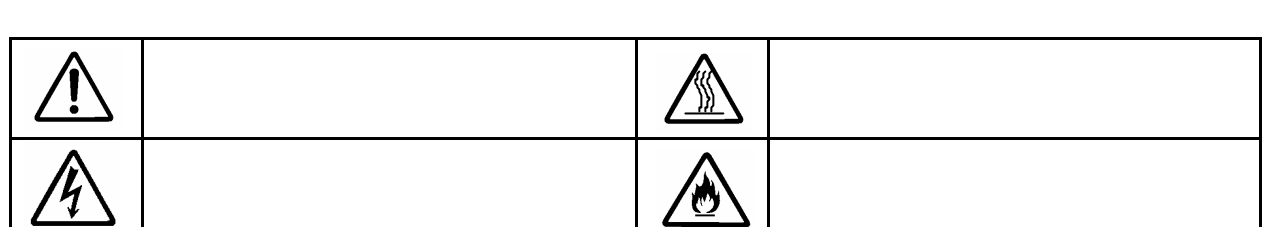

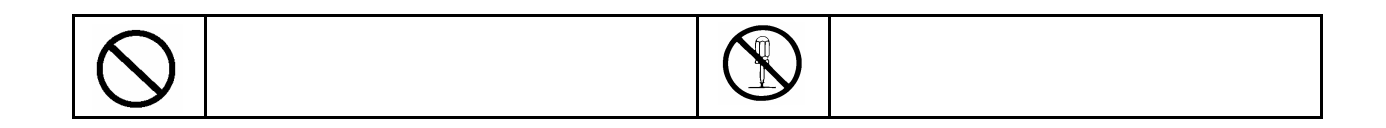

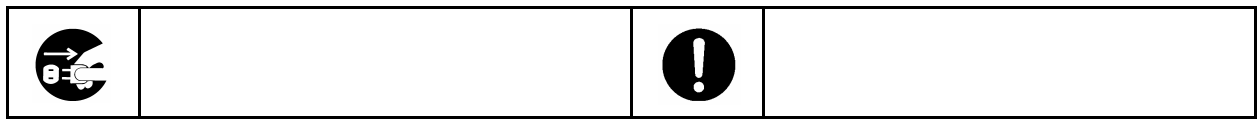

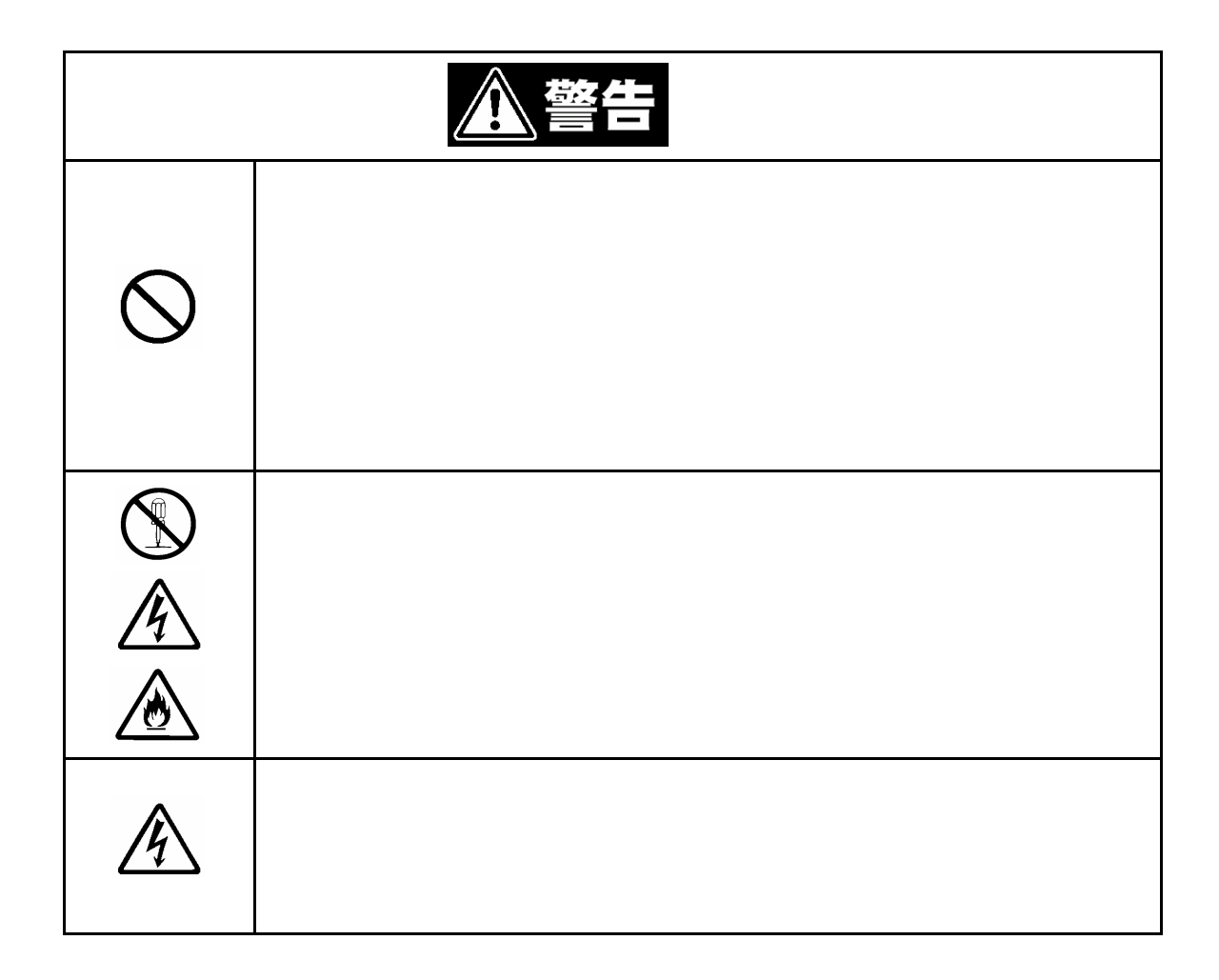

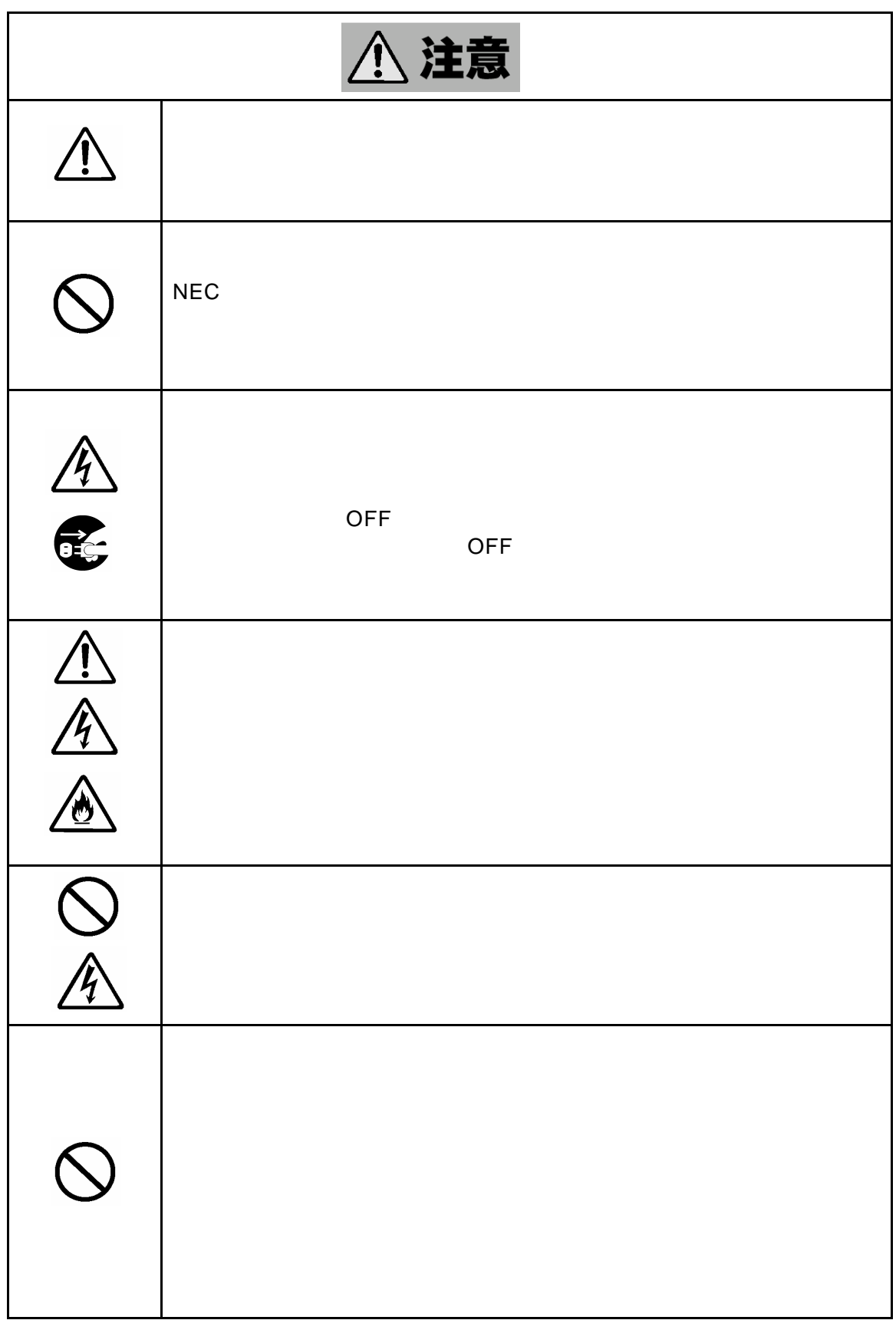

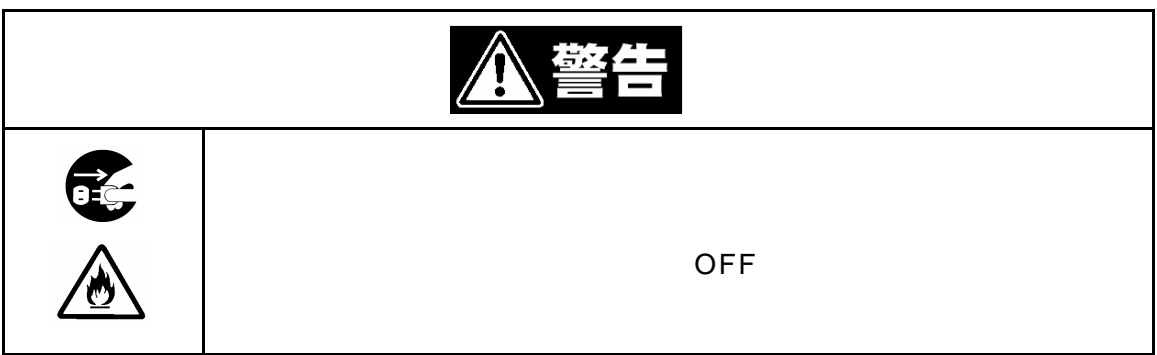

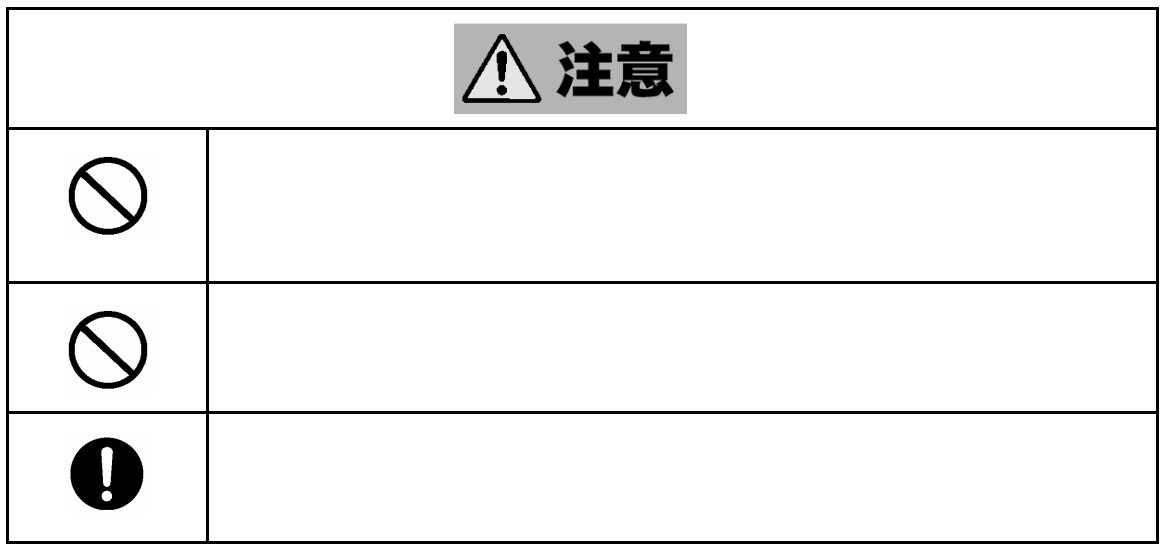

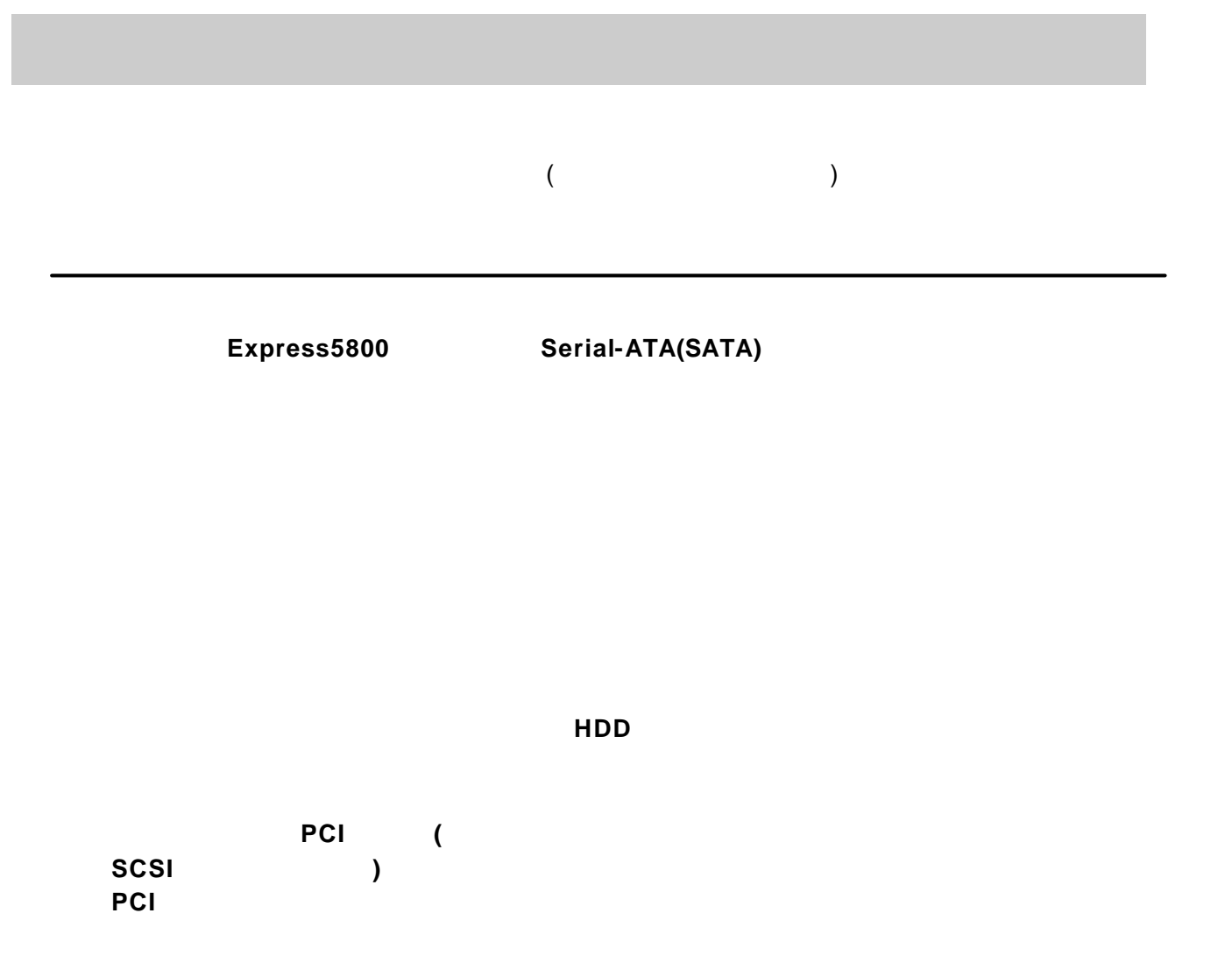

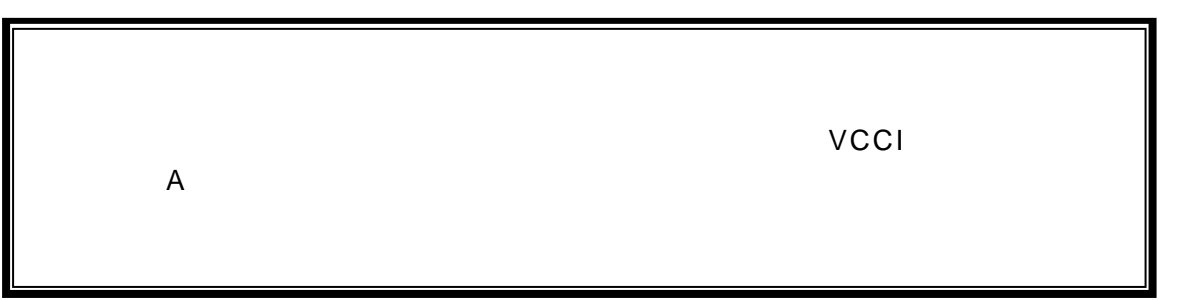

#### Windows

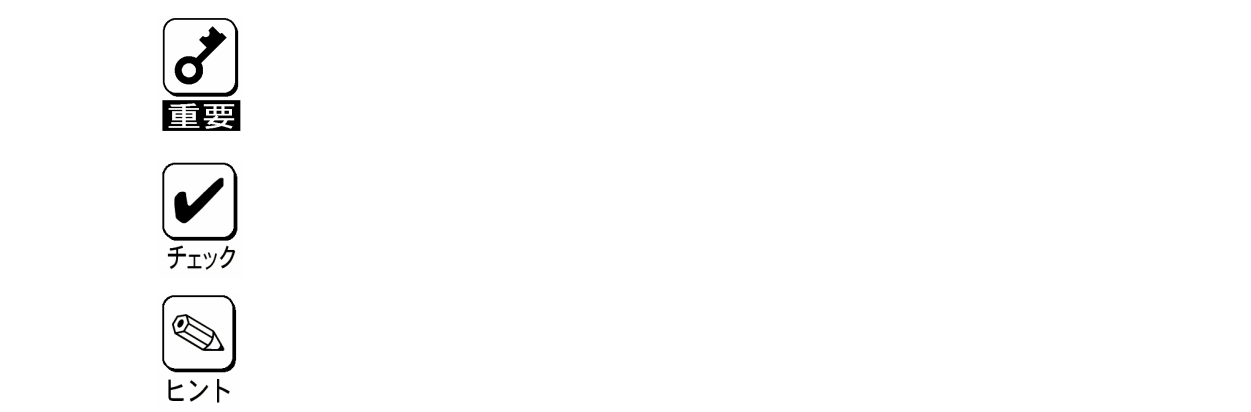

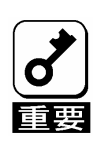

重要 しょうしょく しゅうしょく しゅうしょく なデータ**(**例えば顧客情報や企業の経理情報など**)**が第三者へ漏洩すること

### **Windows Linux**

このようなトラブルを回避するために市販の消去用ソフトウェア**(**有償**)** たはサービス**(**有償**)**を利用し、確実 にデータを処分することを強くお勧め

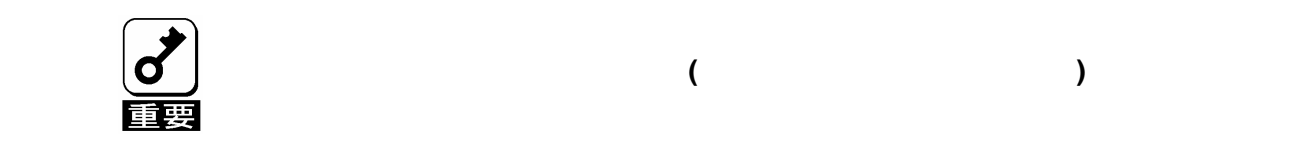

その他書き込み可能なメディア**(**CD-R/CD-RWなど **)**に保存されて

# $\hat{\mathbb{A}}$

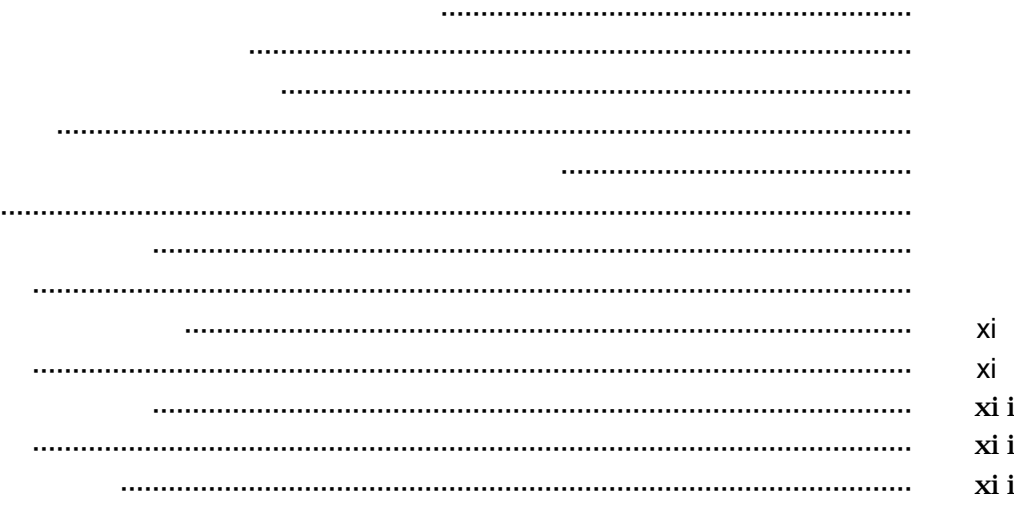

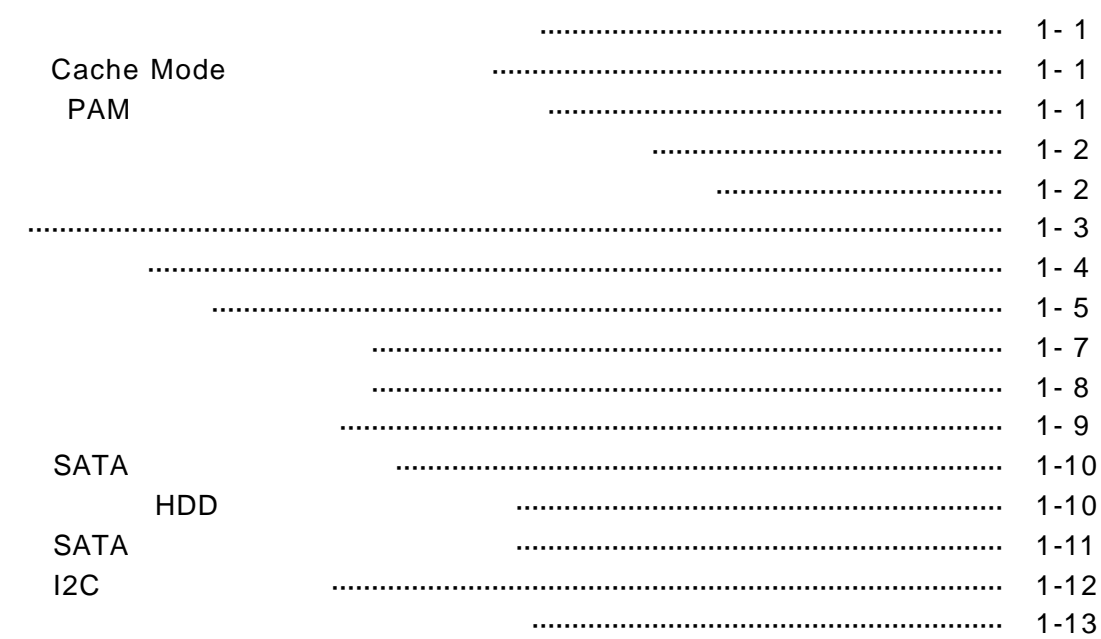

## **RAID**

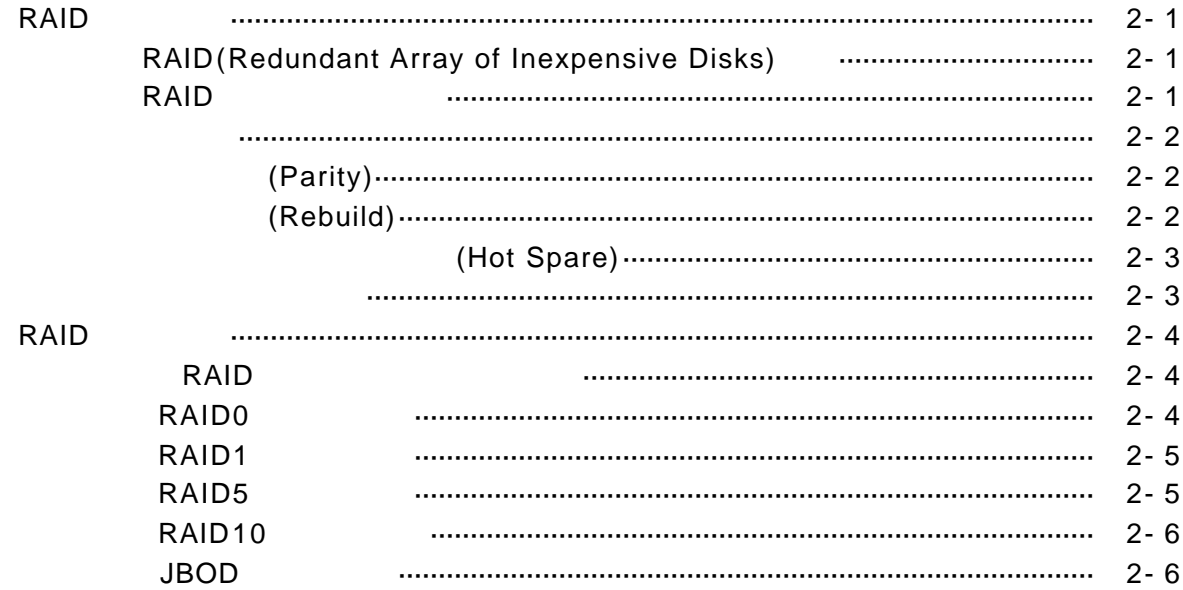

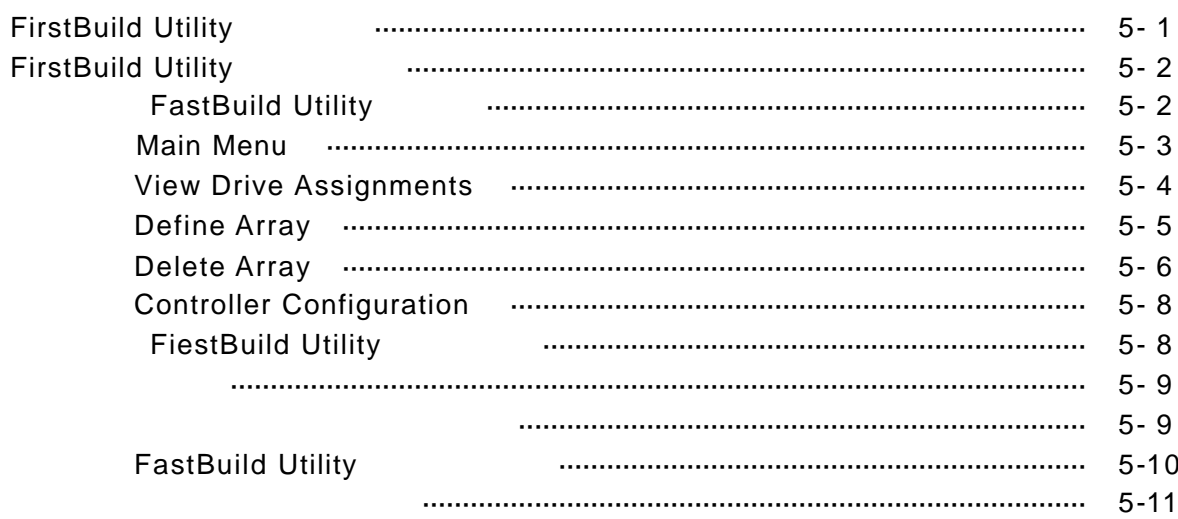

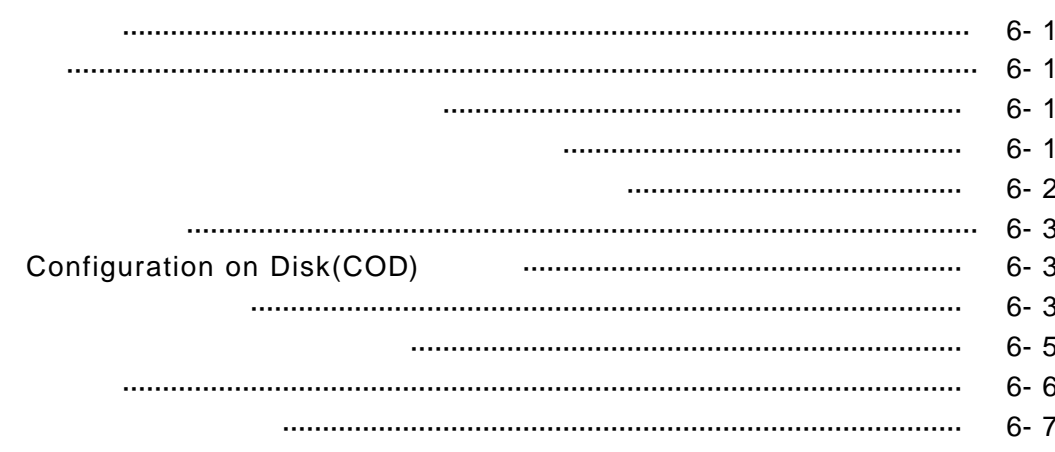

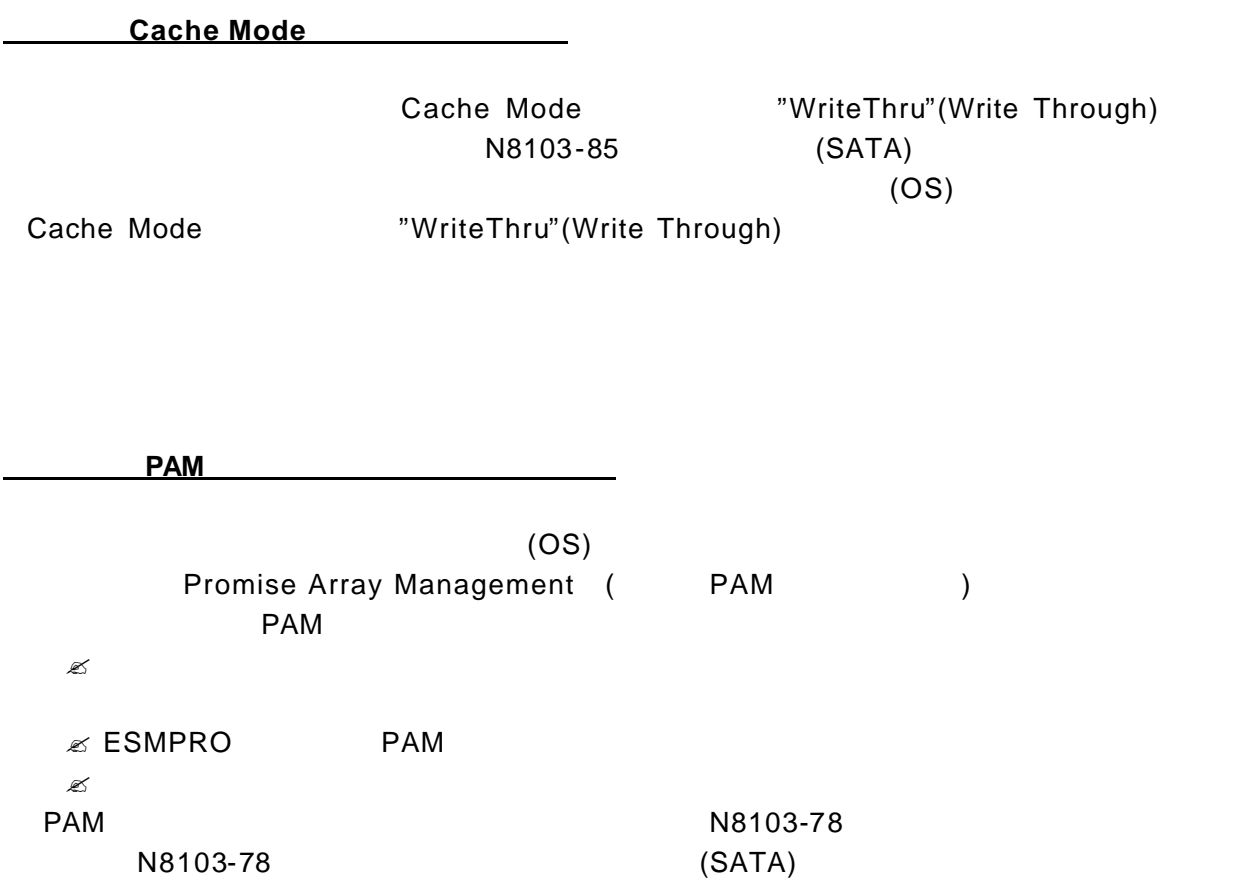

第1章 概要

 $($ RAID (RAID1 RAID5 RAID10) **Promise Array** Management 2008 and 2009 and 2009 and 2009 and 2009 and 2009 and 2009 and 2009 and 2009 and 2009 and 2009 and 2009 and 2009 and 2009 and 2009 and 2009 and 2009 and 2009 and 2009 and 2009 and 2009 and 2009 and 2009 and 2009 CD-ROM N8103-78 Disk Array Controller(SATA) Management Software **Accord EXPRESSBUILDER** CD-ROM 1. 1. 9. September 2. January 2. September 2. January 2. September 2. September 2. September 2. September 2. September 2. September 2. September 2. September 2. September 2. September 2. September 2. September 2. September RAID (RAID0 JBOD) アディスク**(**未構成のハードディスク**)**に対する予防対策は、次項で説  $1-\frac{1}{2}$ RAID (RAID0 JBOD) ( )  $($  $P$ romise Array Management 2008 and 2009 and 2009 and 2009 and 2009 and 2009 and 2009 and 2009 and 2009 and 2009 and 200 Management 2002 2003 2004 2005 2006 2007 2008 2009 2009 2009 2012 2013 2014 2016 2017 2018 2019 2019 2017 2018 Controller(SATA) Management Software **has a EXPRESSBUILDER** CD-ROM 1.02.70.28 **PAM**  $4.0.70.86$ メディアパトロール を実施するためには、「**PAM**」のインストールが必要にな

 $1-\frac{3}{2}$ 

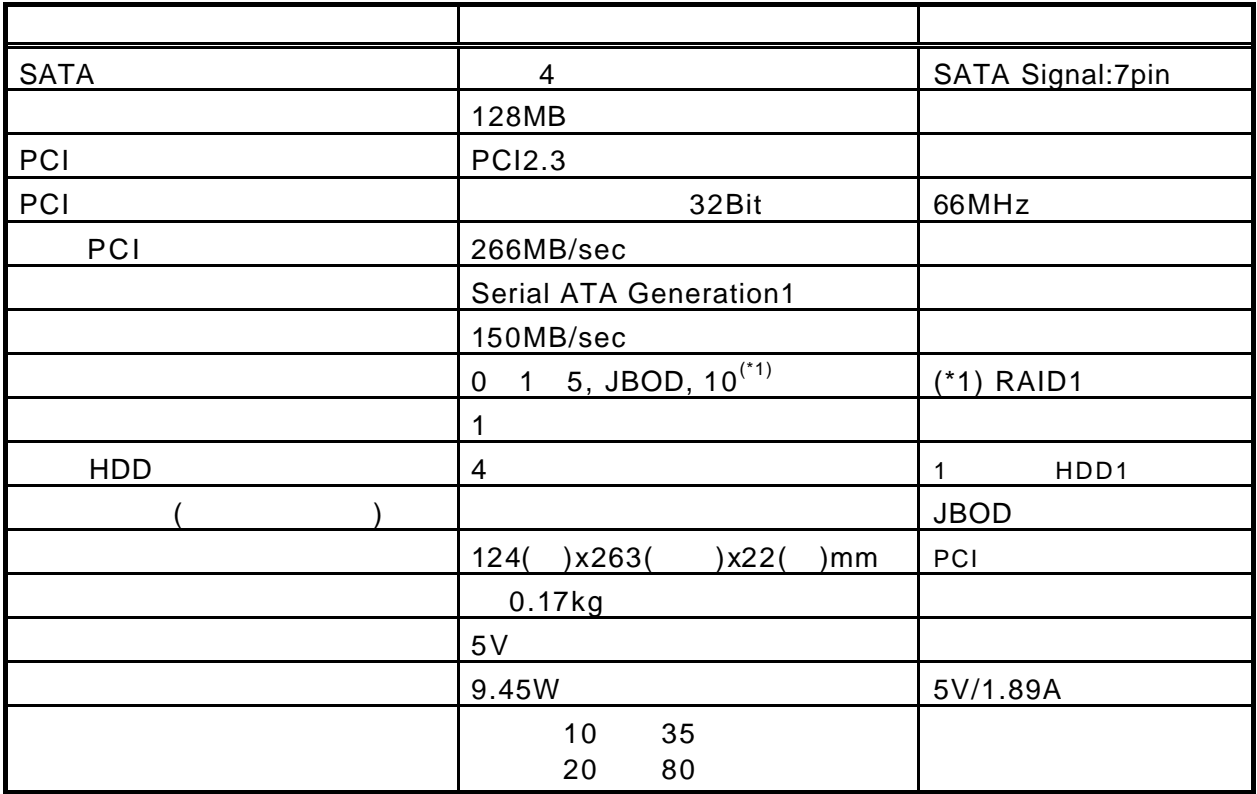

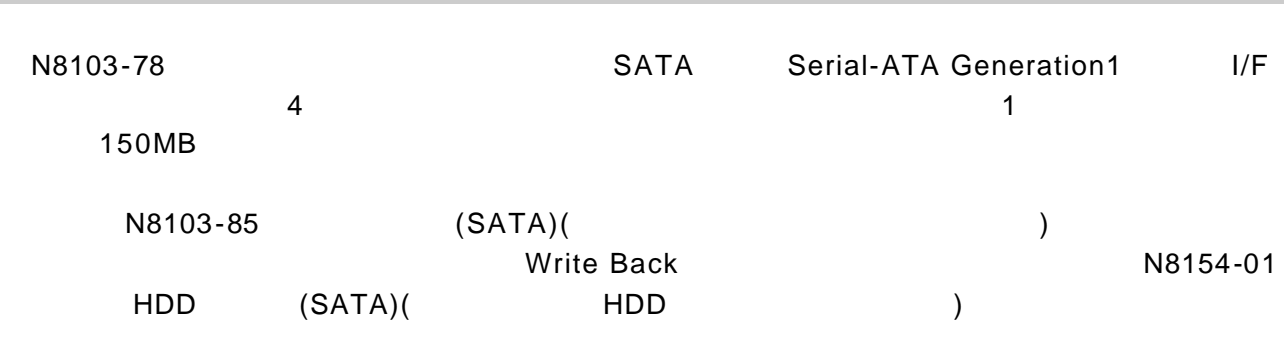

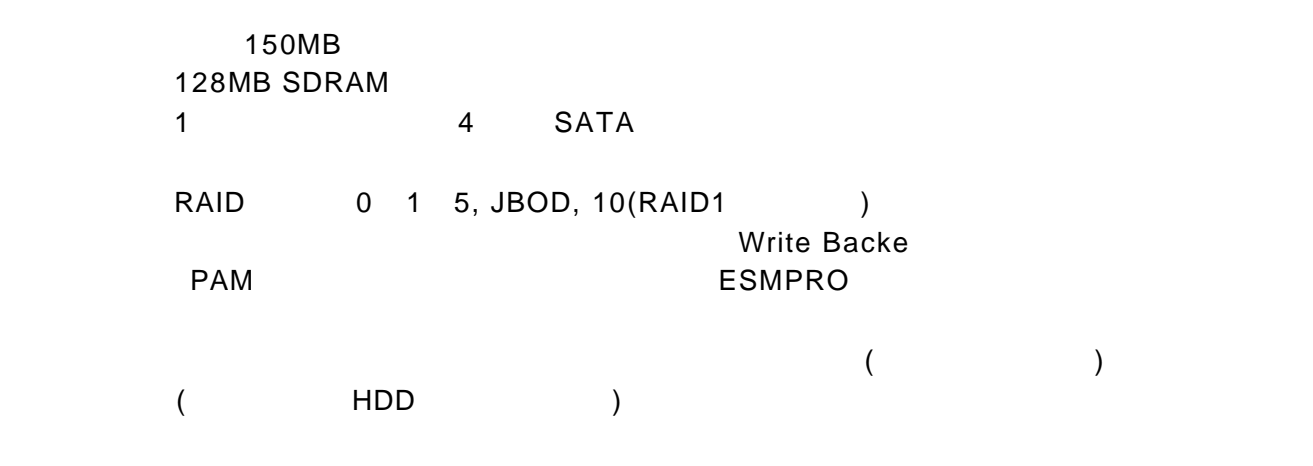

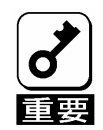

本製品は、 **PCI** ホットプラグ機能をサポートしておりません。

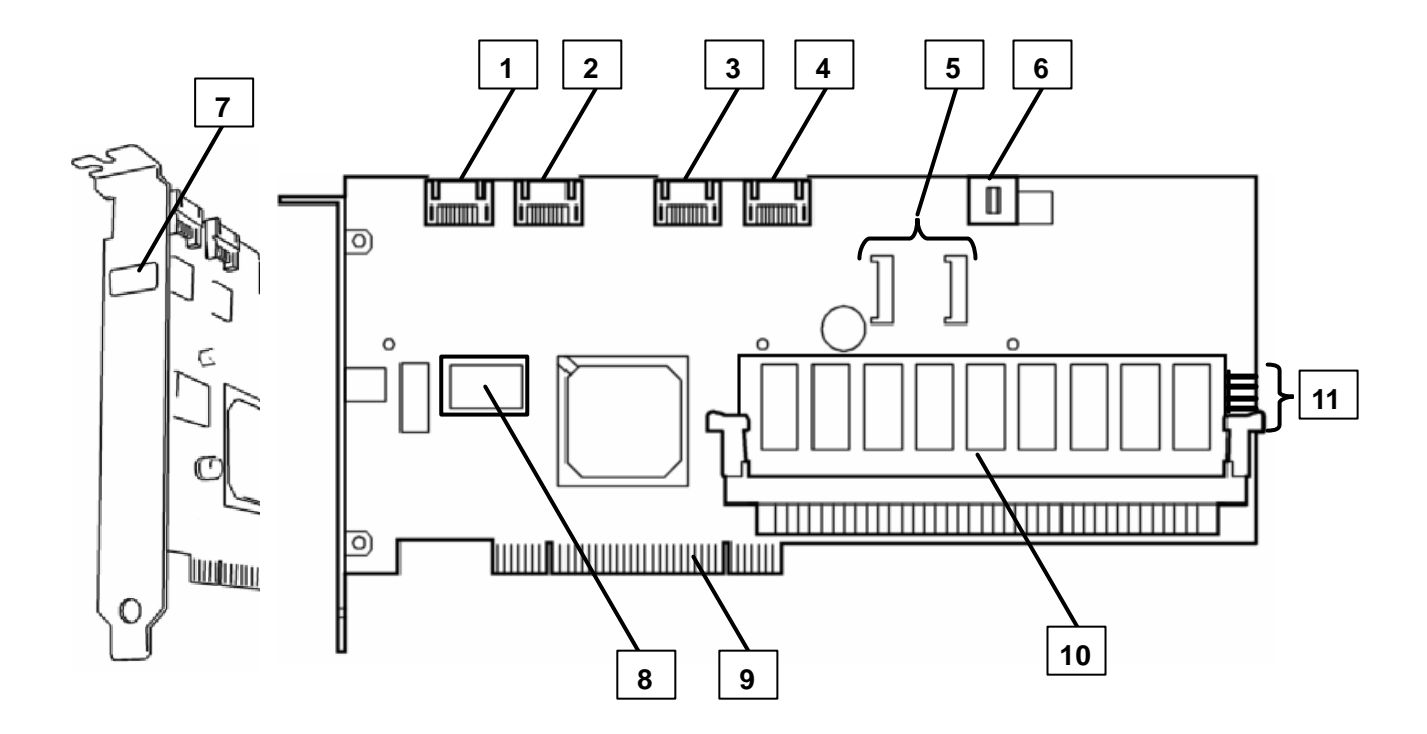

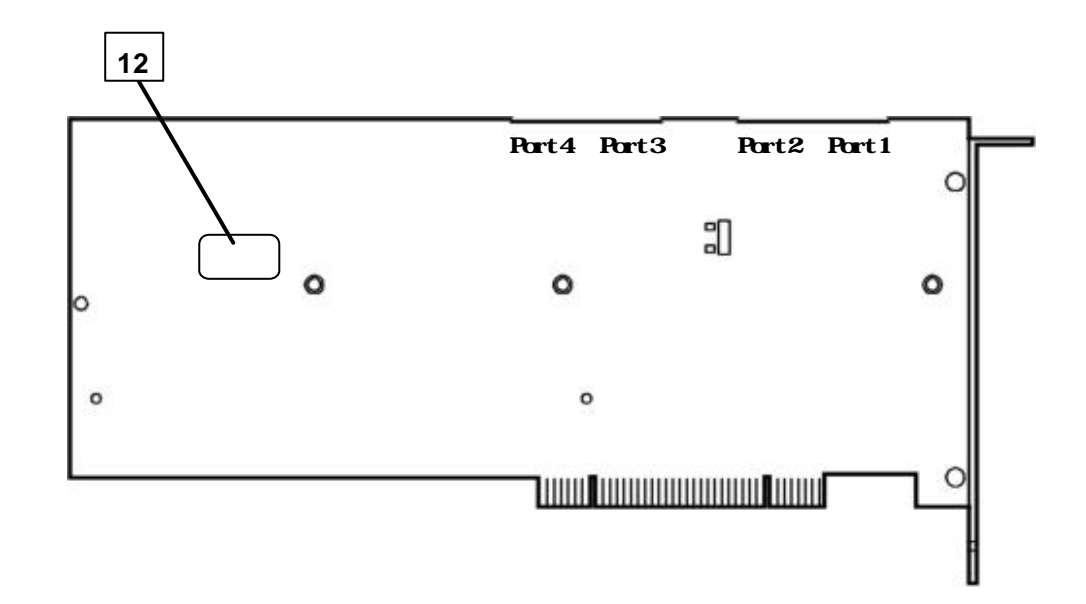

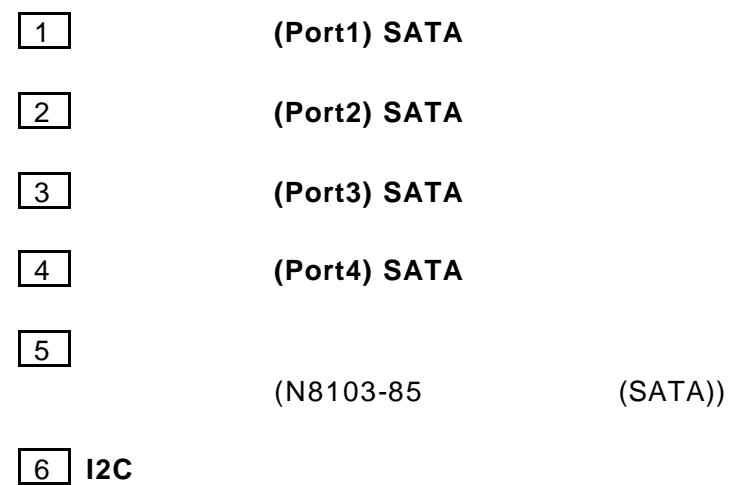

 $12C \rightarrow C$ 

 $\boxed{7}$ 

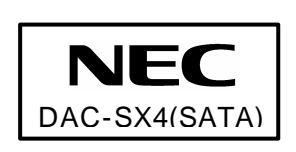

8 **N** BIOS  $\overline{B}$ IOS レビジョン

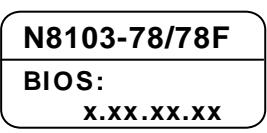

### **9 PCI**

 $\mathsf{PCI}$   $\blacksquare$ 

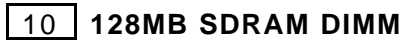

**11 HDD LED** 

DISK ACCESS  $HDD$ 

12 **HW** 

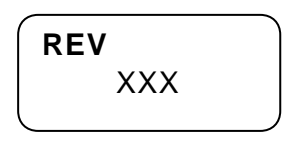

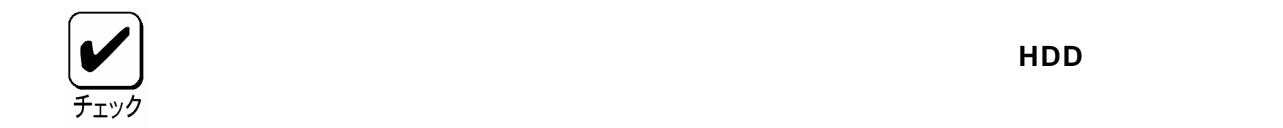

ってください。作業フローは基本装置や装置構成、増設用 **HDD** ケージの有無

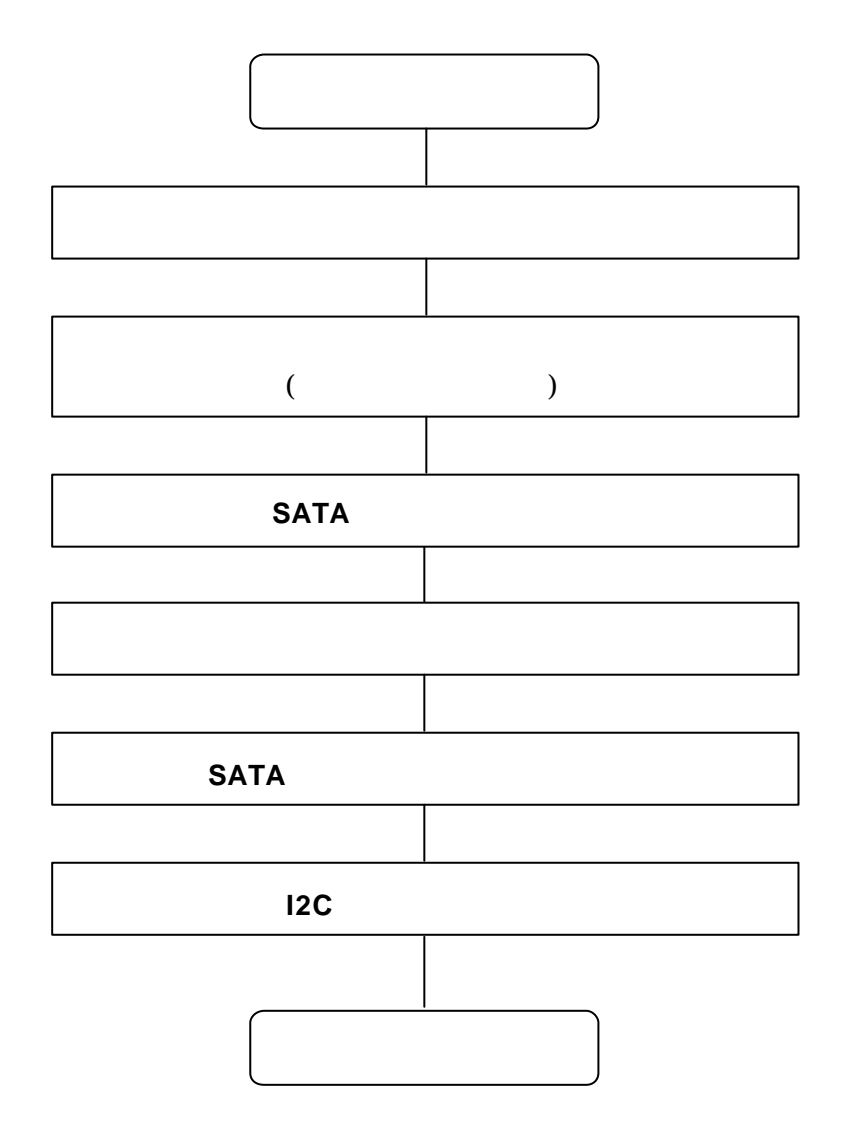

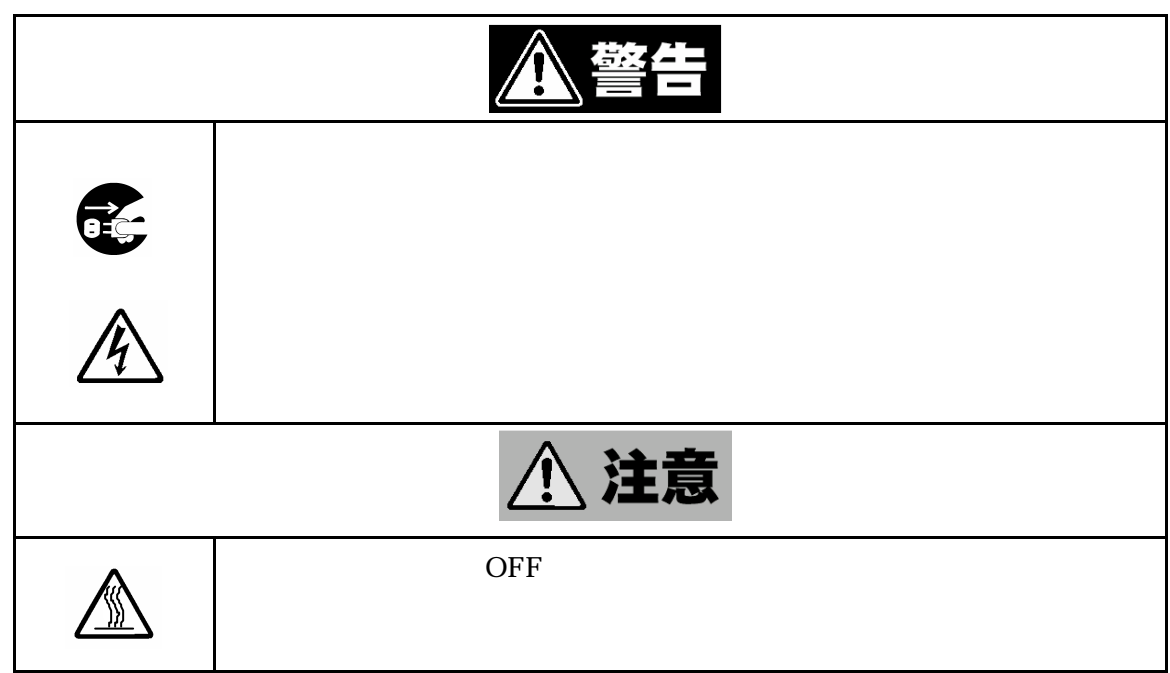

 $\mathcal{A}$ 

(1)  $OS$ 

5-1.セットアップの準備

 $(2)$  POWER

 $(3)$ 

 $(4)$ 

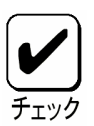

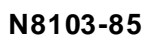

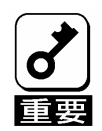

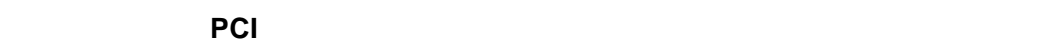

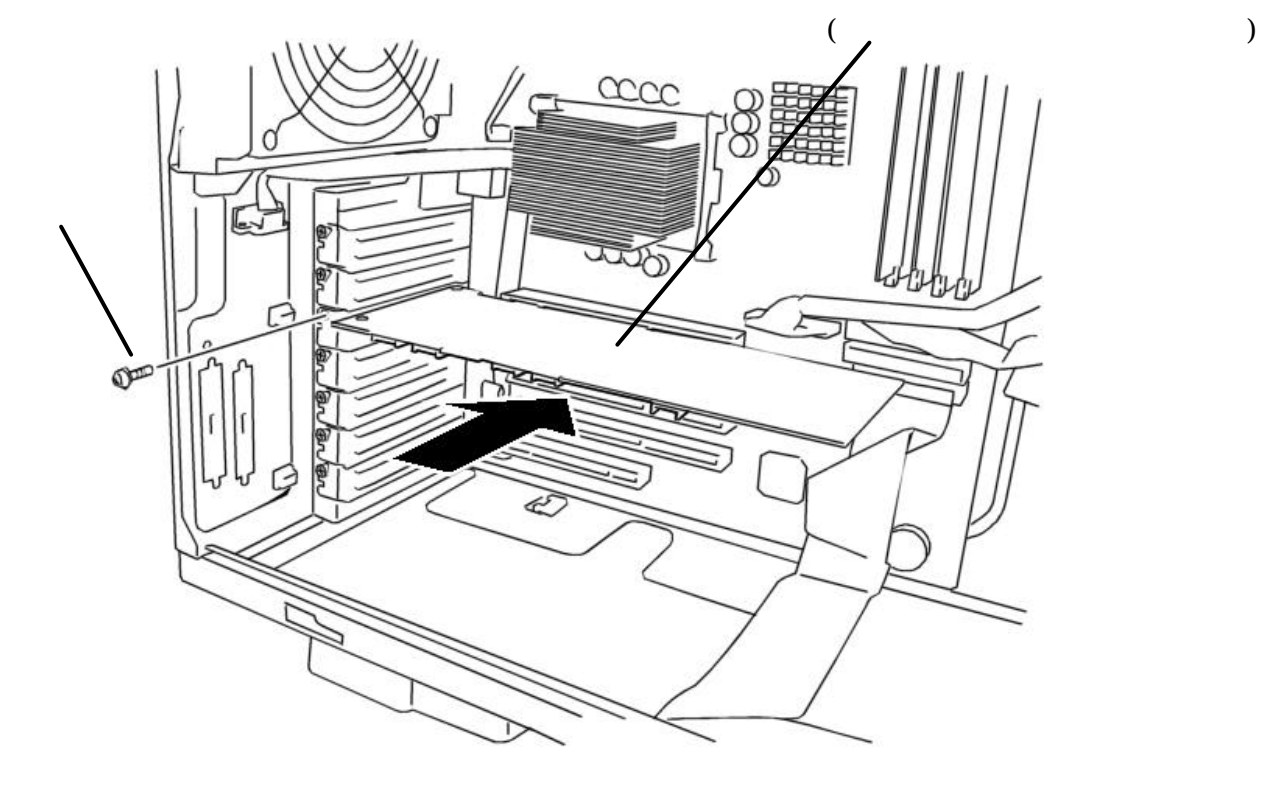

 $(2)$  PCI  $\blacksquare$ 

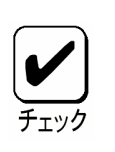

5-2.本製品の取り付け

取り付けることができる **PCI** ボードスロット位置は、基本装置によって異

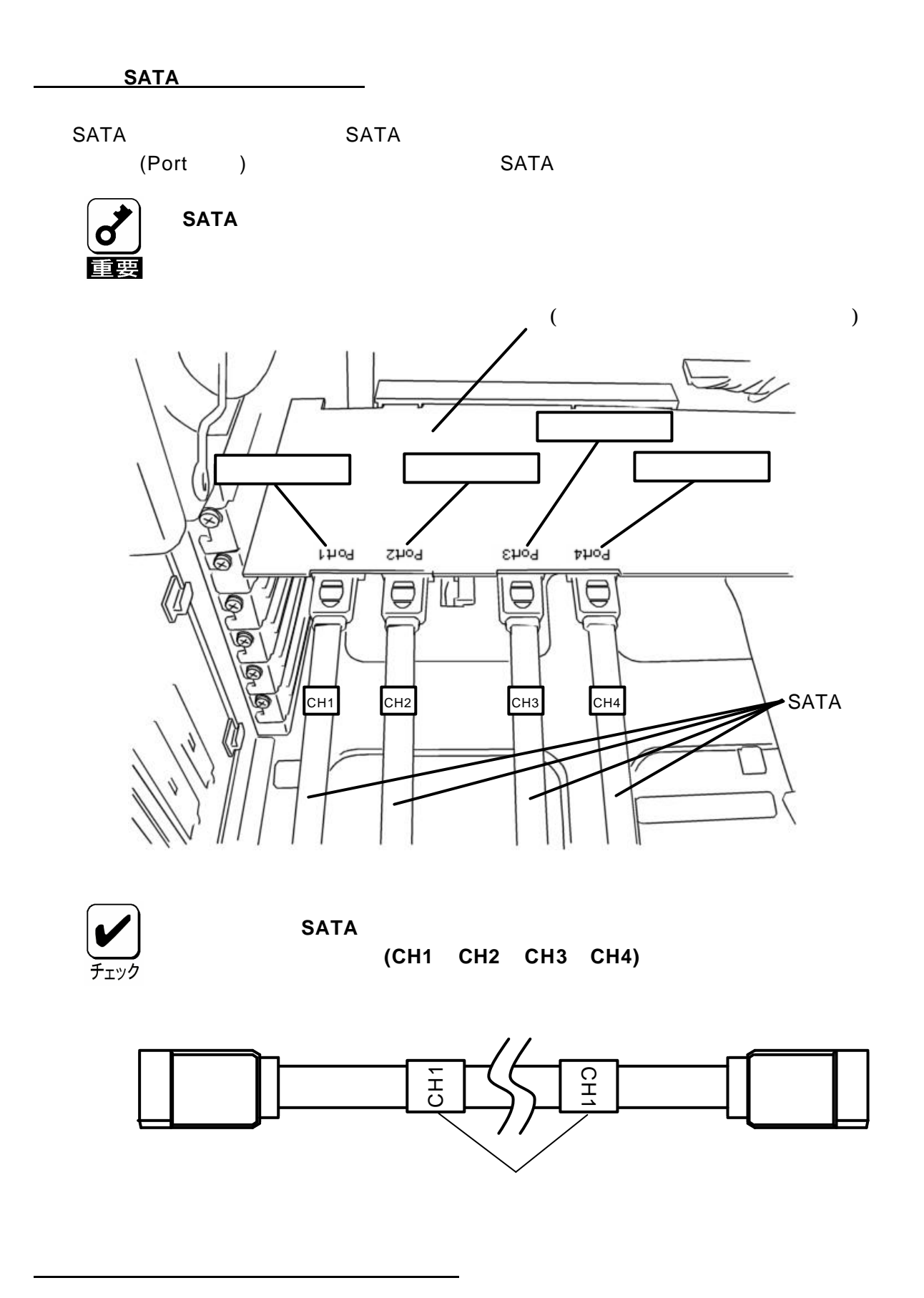

 $HDD$   $HDD$ 

#### $\mathsf{SATA}\phantom{/}}$

 $(1)$ 

している。<br>PCI バードスロ ットへの実装 こうしょうしょうしょうしょうしょうしょう

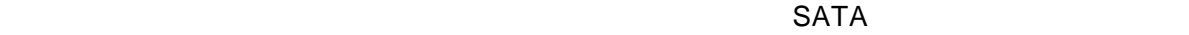

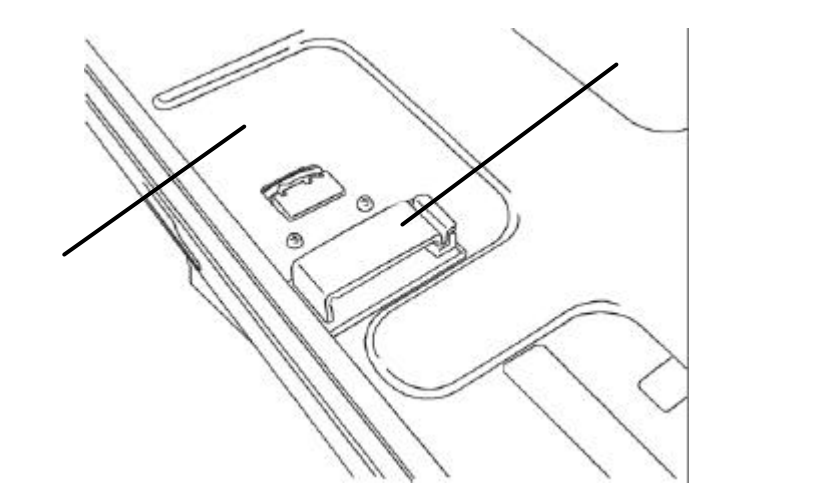

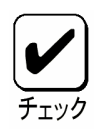

 $(2)$  SATA

 $SATA$ 

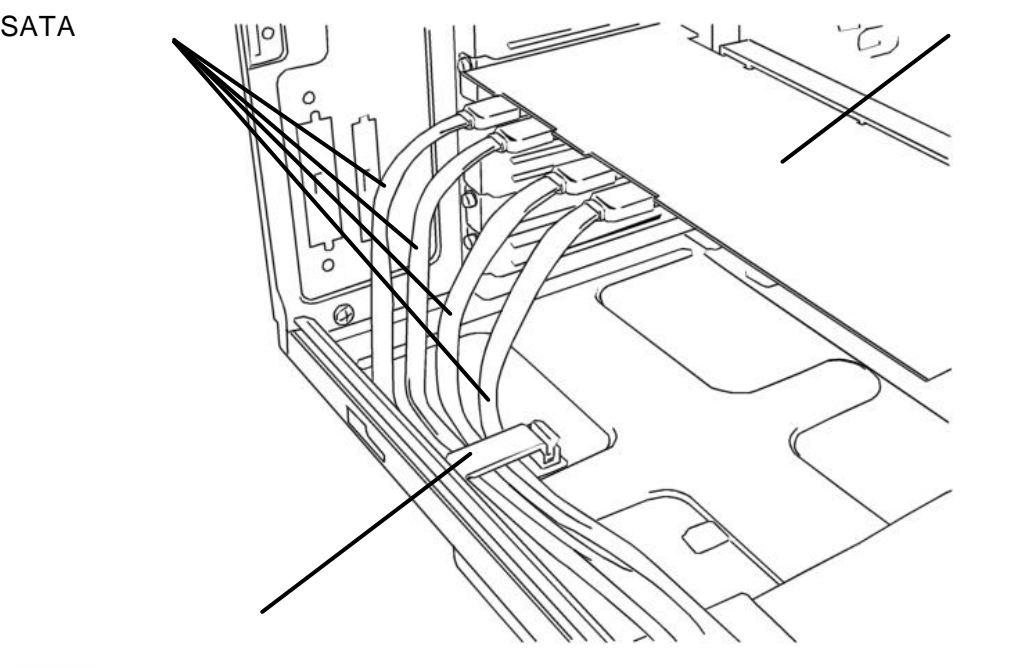

**SATA** ケーブルにはないこと、コネクタタを使っています。コネクタを使っています。コネクタを使っています。コネクタを使っています。コネクタを使っています。コネクタを使っています。コネクタを使っています。コネクタを使っています。コ

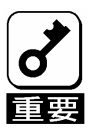

(1) I2C (HDD ) I2C

I2Cケーブルの接続

(2)  $(SATA)$  I2C LED ) subseted the contract  $\tilde{f}_1$ 

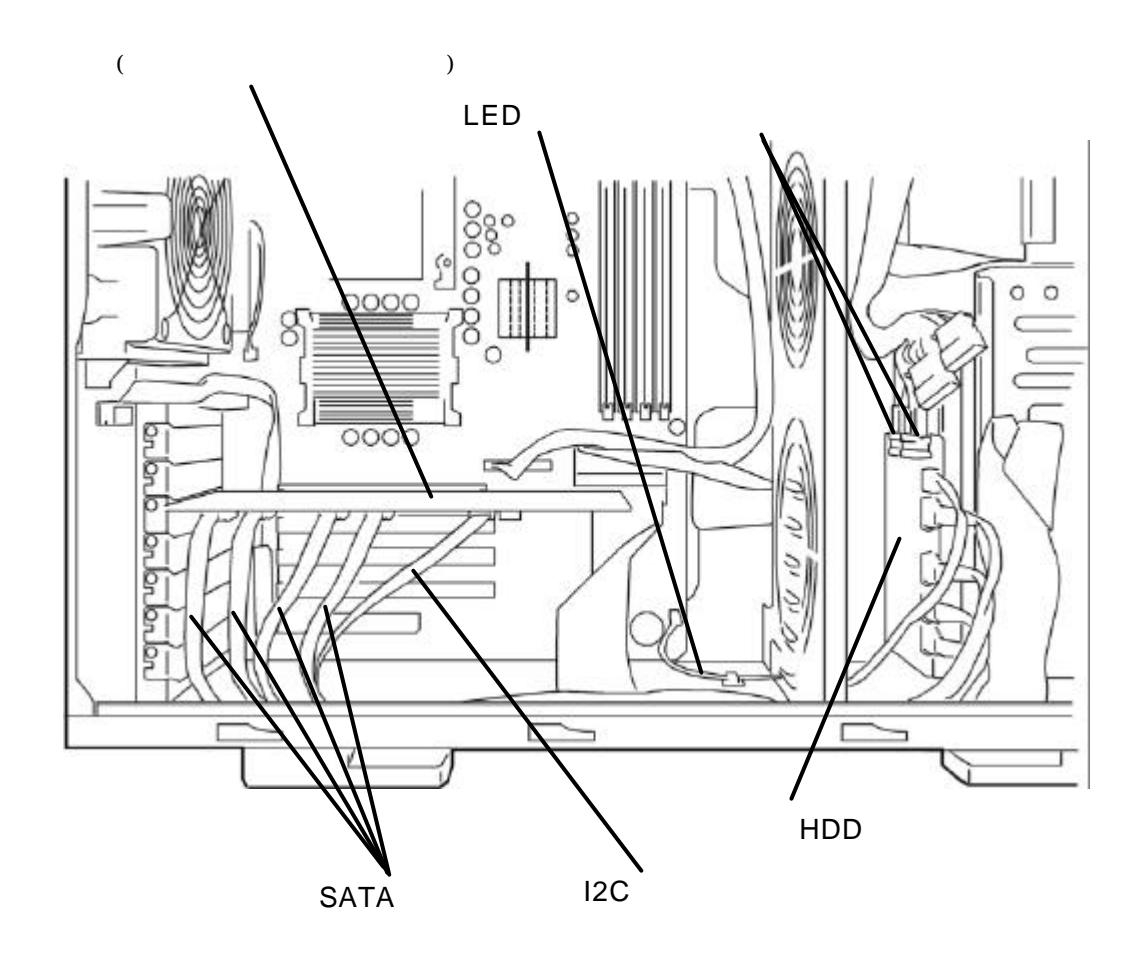

 $(1)$ 

### **(2) PCI** スロット実装位置について

本製品の PCI スロット実装位置については、基本装置添付のユーザーズガイドを参照

 $(3)$ 

**(4)** 他のディスクアレイコントローラとの混在につい トントリー PCI (ディスクアレイコントローラ、ジャングボード、ディスクアレイコントローラ、ジャングボード、ディスクアレイコントローラ、ジャングボード、ジャングボード、ジャングボード、ジャングボード、ジャングボード、ジ

SCSI  $\qquad$ ) PCI ボードと混在してご使用になる場合は、混在が可能かどうかお買い求めの販

**(5)** ドライバのインストールについて

N8103-78<br>(SATA) N8103-78

## **RAID**

ている RAID はない RAID はない スタートリック RAID

# 1.**RAID** の概要

1.Redundant Array of Inexpensive Disks)

RAID ということになりました。<br>RAID

には、使用する RAID レベルには、あるハードディスクに使用する RAID レベルには

1- RAID レベルについて

 $RAID$  (example  $($ がサポートするRAIDレベルは、「 RAID 0」「RAID 1」「RAID 5」「JBOD RAID10(RAID1 <u>)</u> にはなります。それはRAID になります。

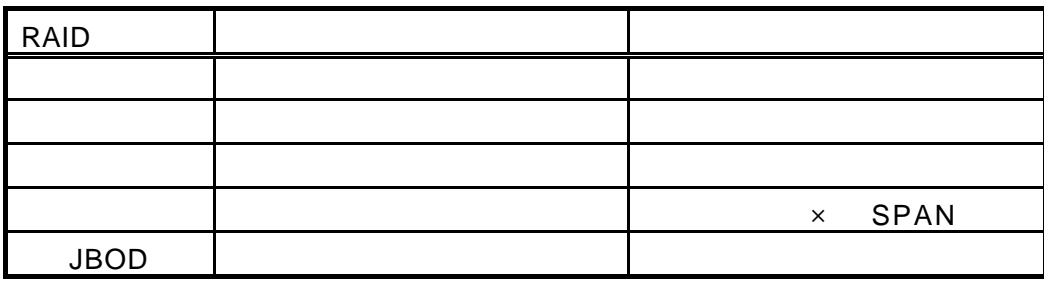

 $\mathsf{RAID}$  **Example 2.** RAID RAID10 RAID1

Array

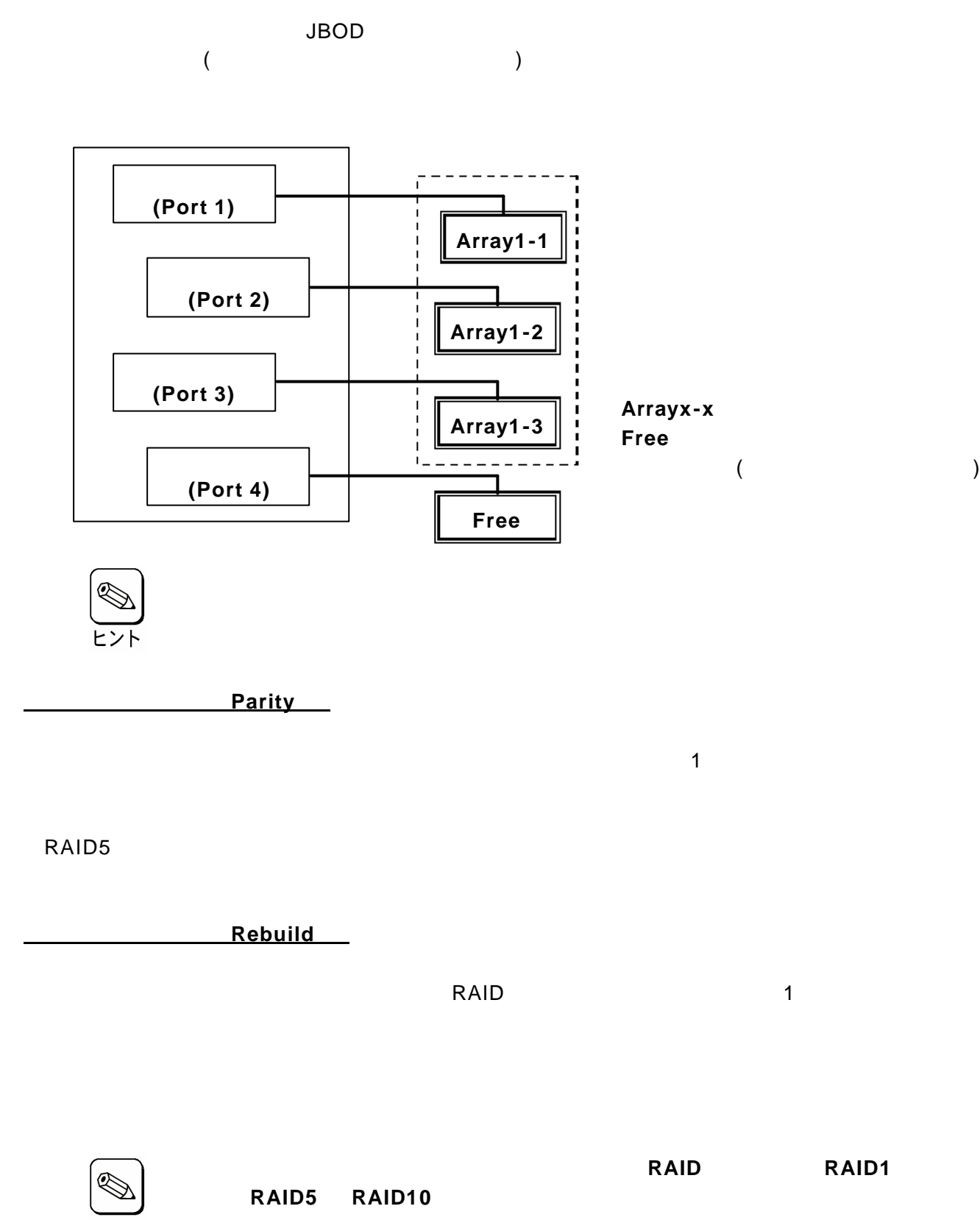

Hot Spare

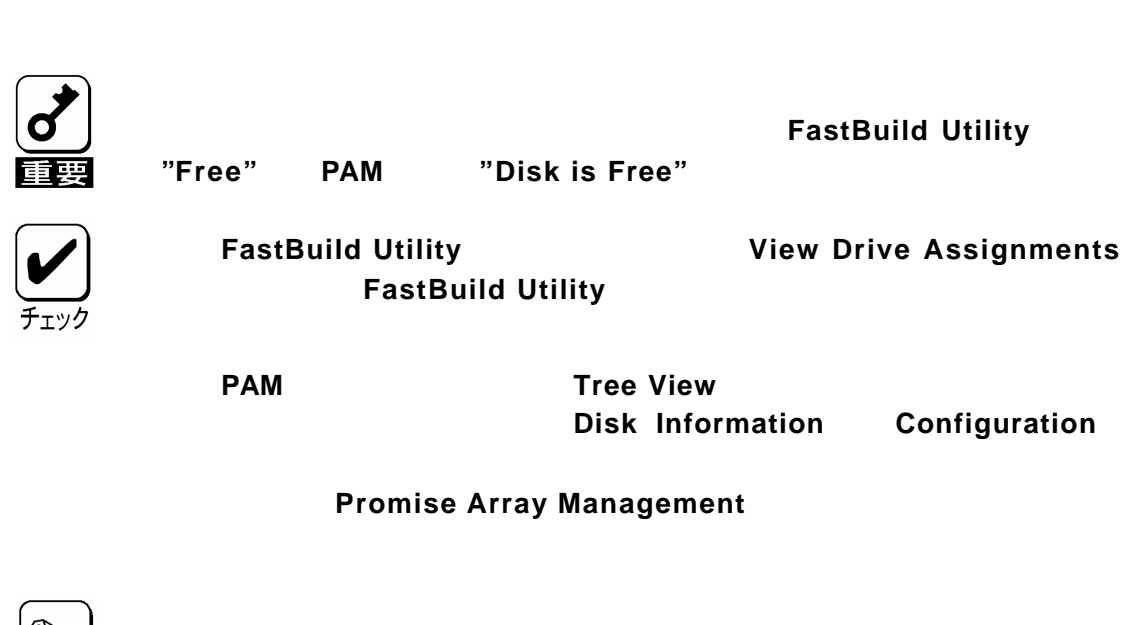

クに障害が発生した場合、直ぐに稼働できるようになっている待機状態(スタンバイ)

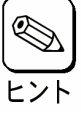

1-7.ホットスワップ

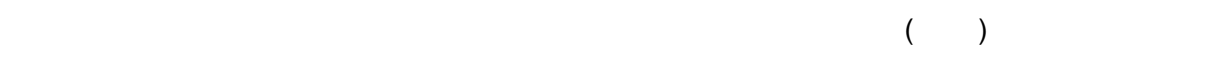

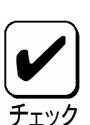

本製品でホットスワップを行うためには 増設用 **HDD** ケージと接続する必

# 2.**RAID** レベル

 $RAID$ 

<u>RAID</u>

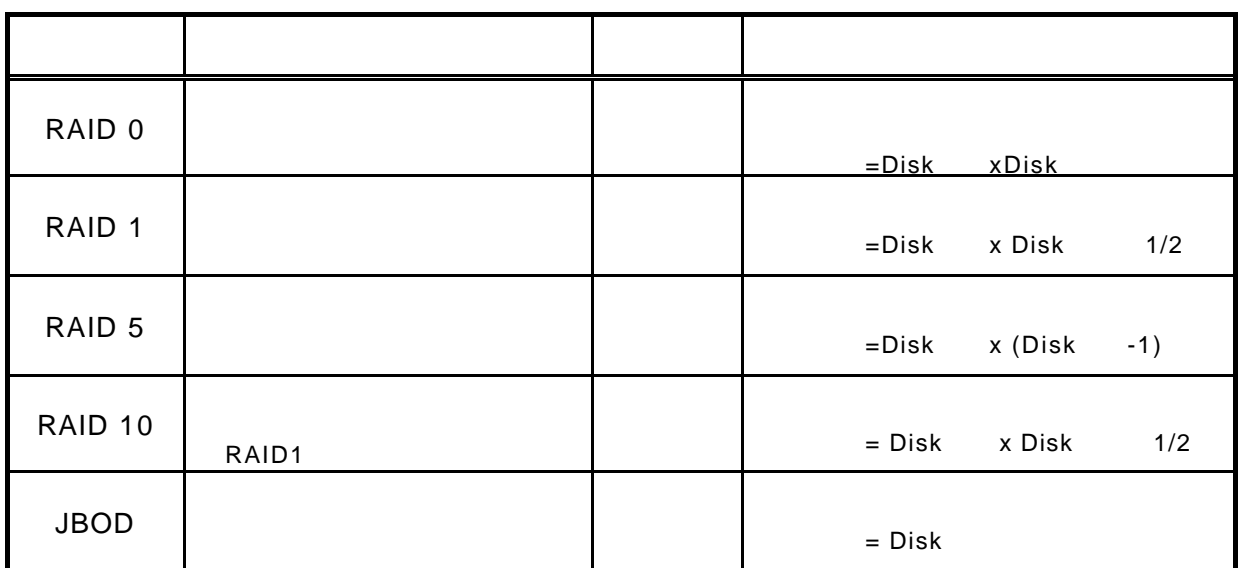

2-2. **RAID0** について

Disk1 (Disk2) (Disk2)

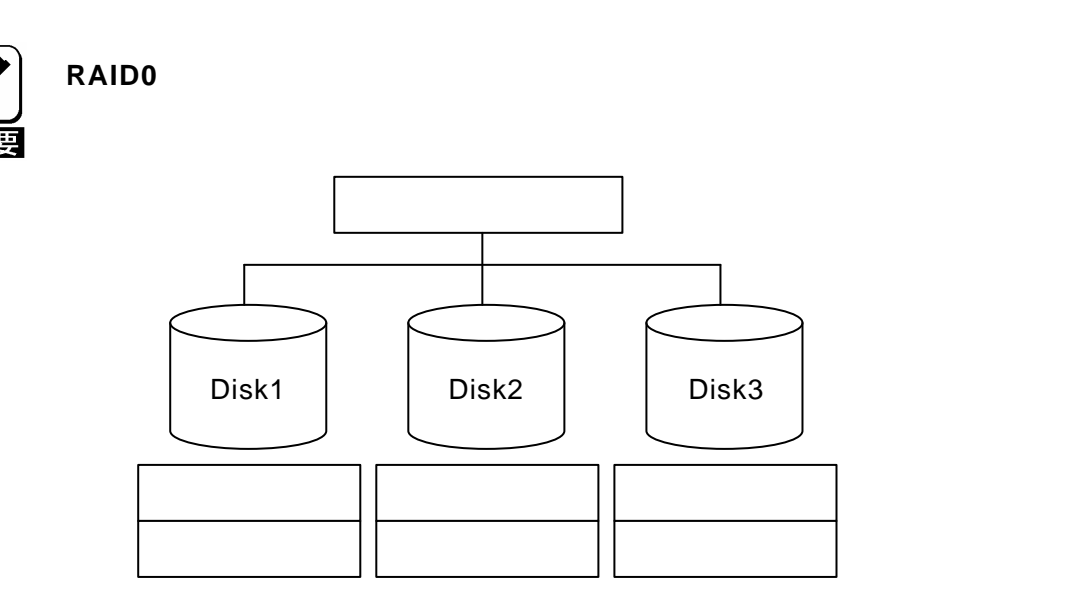

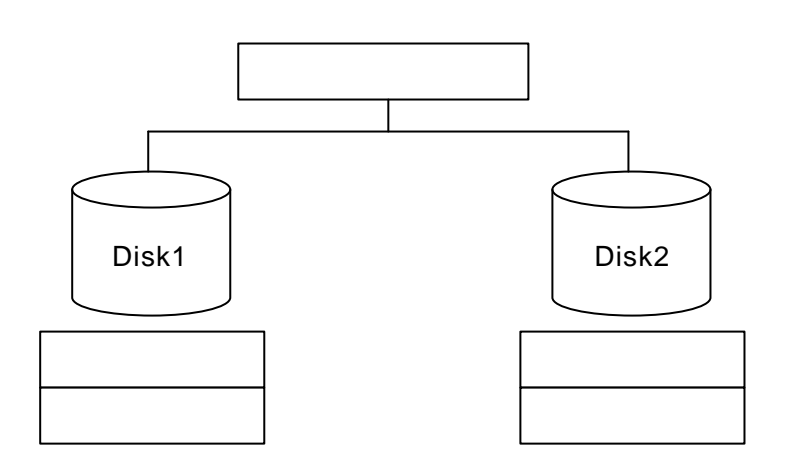

2- **RAID5** について

データは RAID0 と同様に各ハードディスクへ「ストライピング」で分割して記録されま RAID5 は、それに関して記録します。<br>RAID5

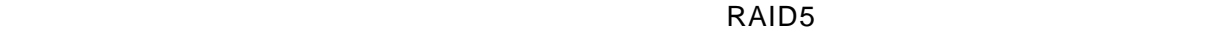

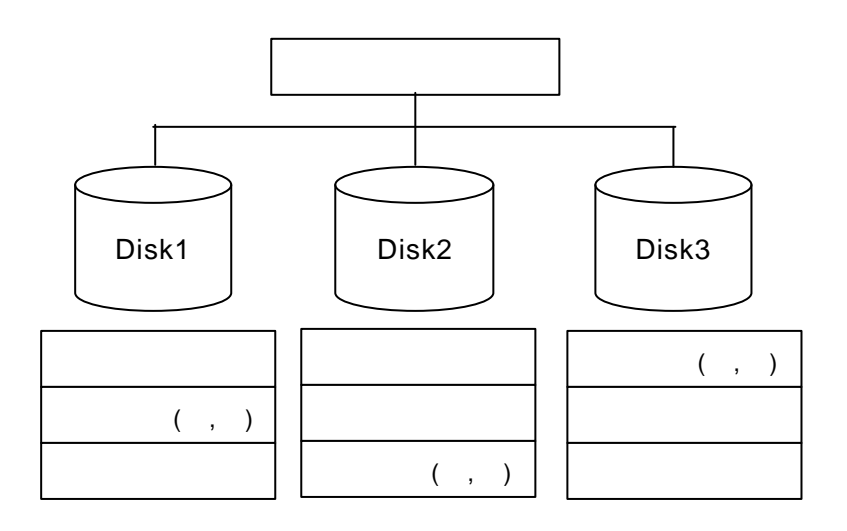

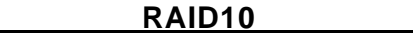

RAID10 RAID1

 $RAID0$ 

RAID1

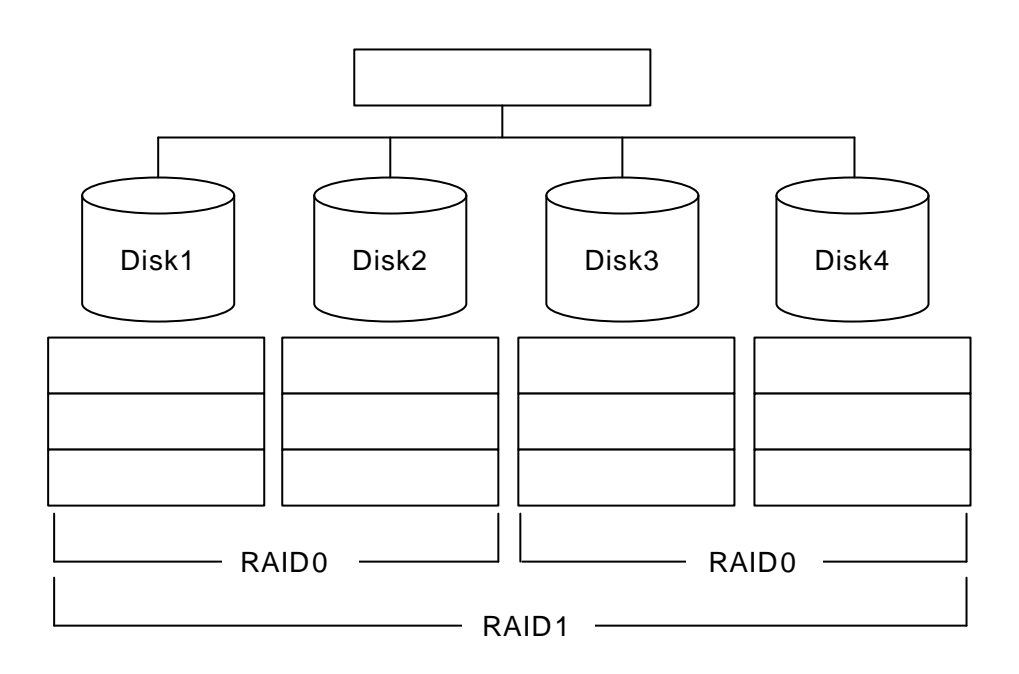

 $JBOD$ 

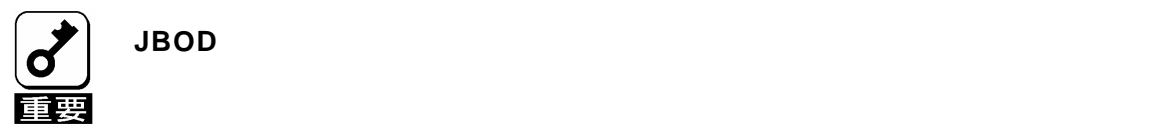
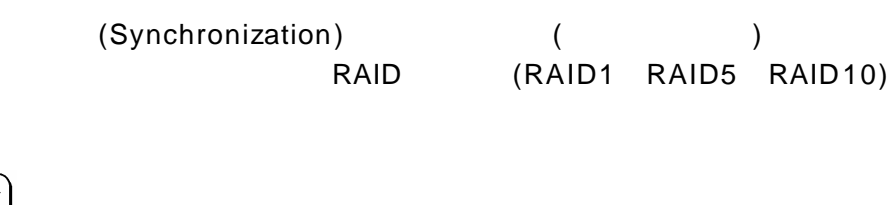

第3章 コンフィグレーション機能について

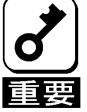

1.シンクロナイズ機能について

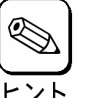

**RAID10 RAID1** 

 $PAM$ 

Promise Array Management

 $\mathcal{L}(\mathcal{L}(\mathcal{$ 

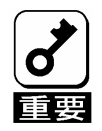

ーティートの「PAM」ということになります。<br>アメリカイズはスページのおようにスページを実行するようにスページを実行するようにスページを実行するようにスページを実行するようにスページを実行するようにスページを実行するようにスページを実行するようにスページを実行するよ

**Promise Array Management** 

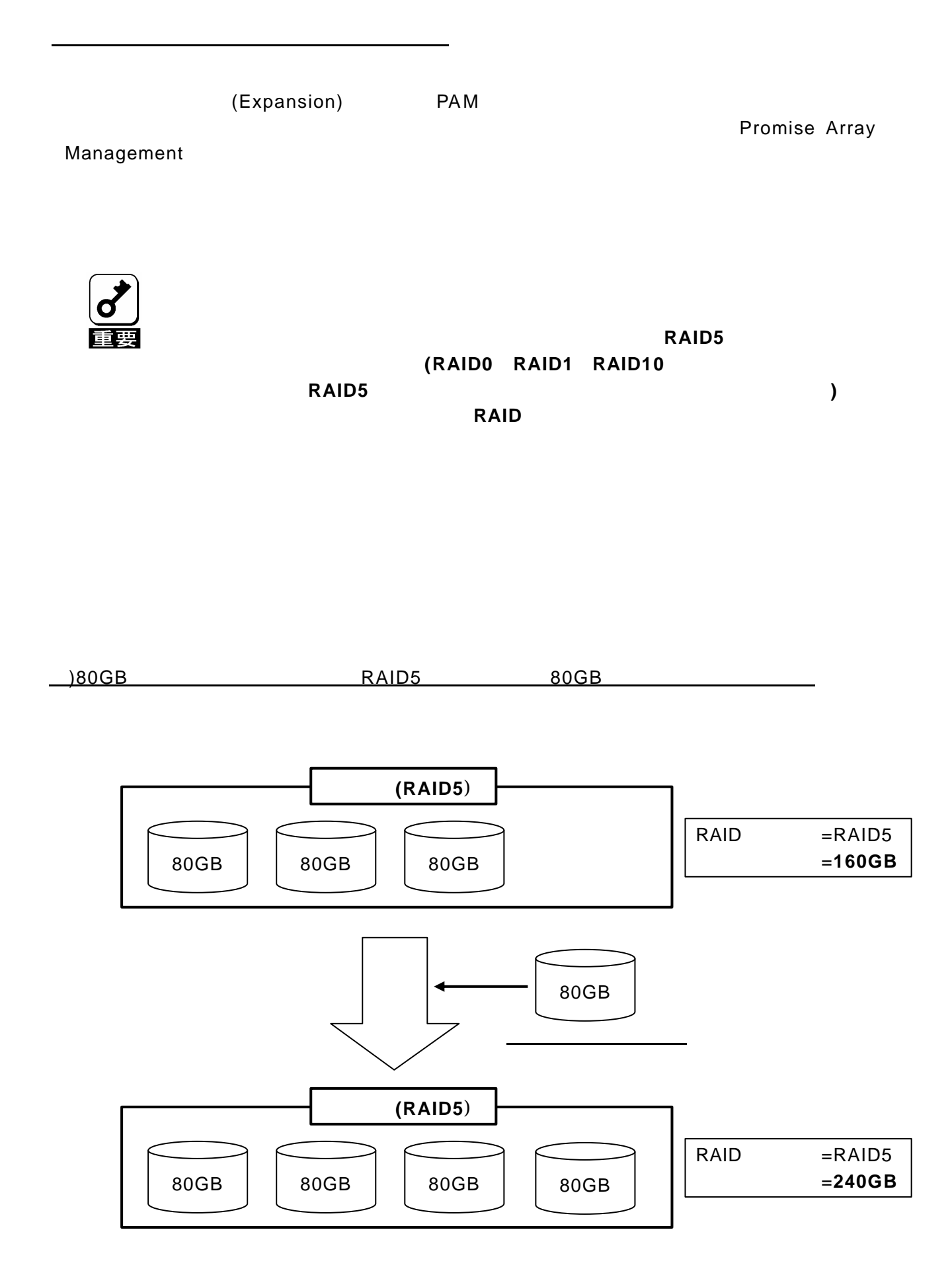

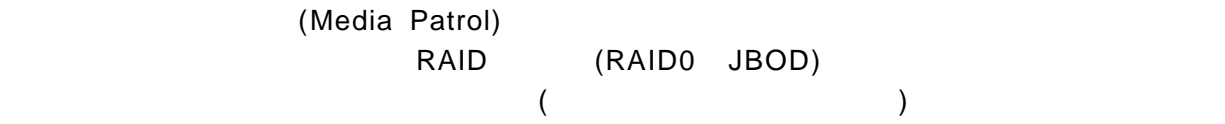

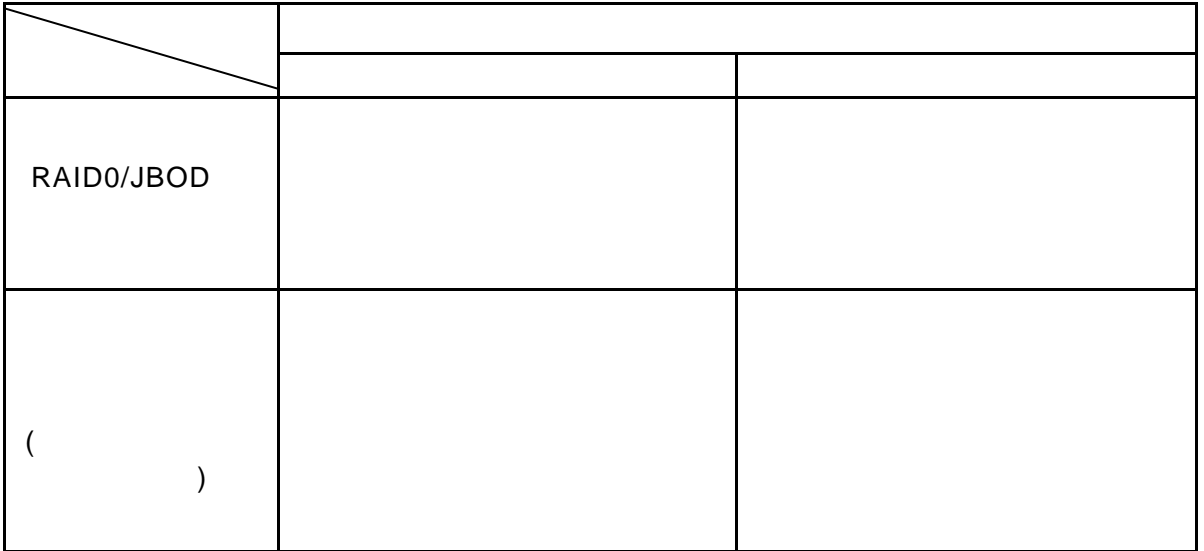

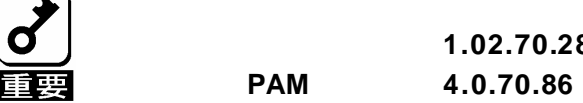

 $\mathcal{A}(\mathcal{A})$ 

1.02.70.28

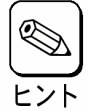

完了時の イベント **(**イベントログに登録**)**で確認できます。

 $PAM$ 

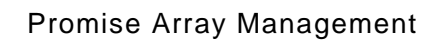

Promise Array Management 2009 and 2009 and 2009 and 2009 and 2009 and 2009 and 2009 and 2009 and 2009 and 2009  $CD$ -ROM N8103-78 Disk Array Controller(SATA) Management Software EXPRESSBUILDER CD-ROM

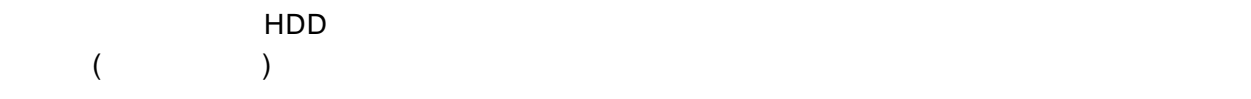

1.基本装置のランプ表示

第4章 ランプ表示について

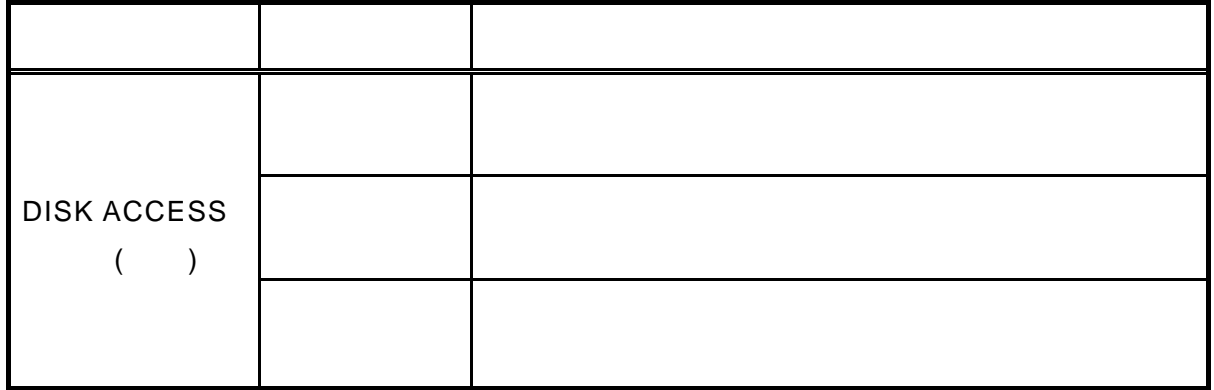

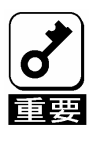

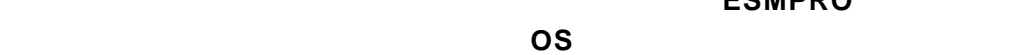

ESMPRO

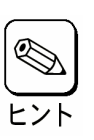

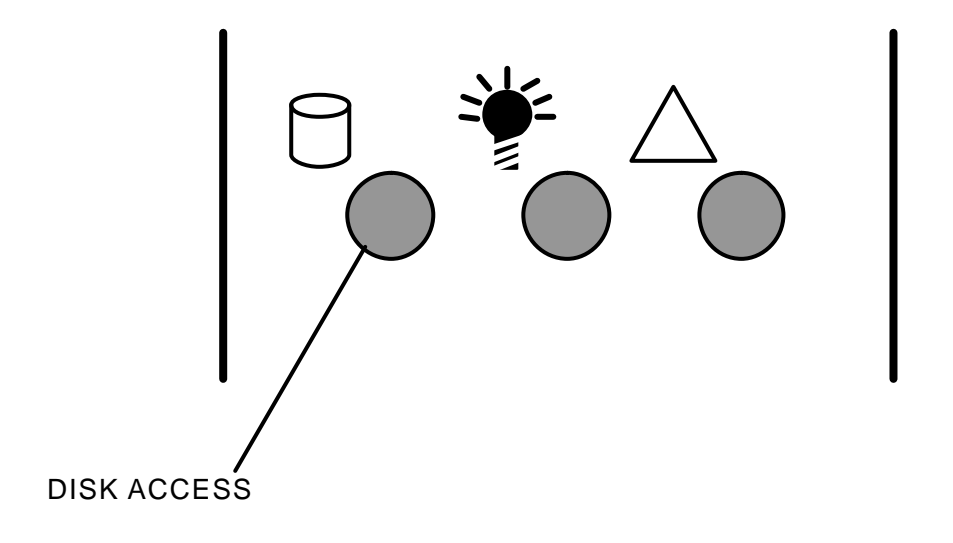

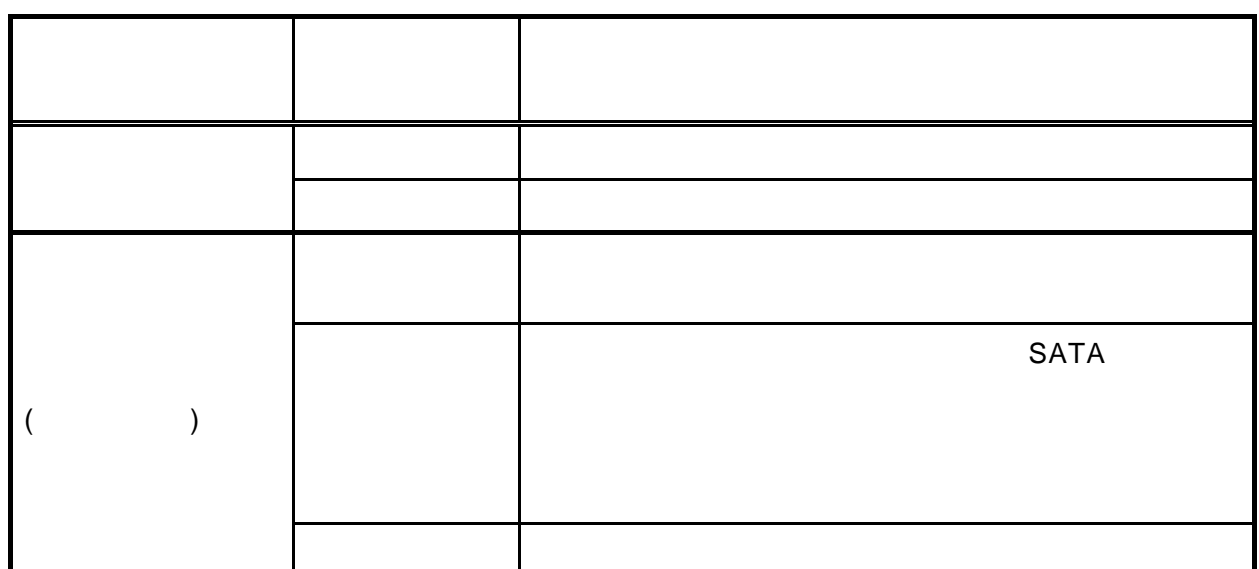

 $\begin{array}{c} \boxed{\text{d}} \ \boxed{\text{d}} \ \boxed{\text{$ 

2.トレイのディスクランプ表示

ESMPRO

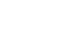

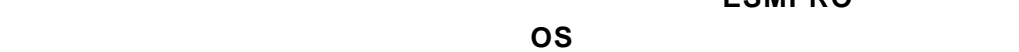

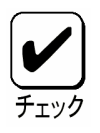

1. ディスクランプの表示は、ドライバによって制御されています。**OS**

点灯しますが、故障ではありません。**OS** が立ち上がり、ドライバ

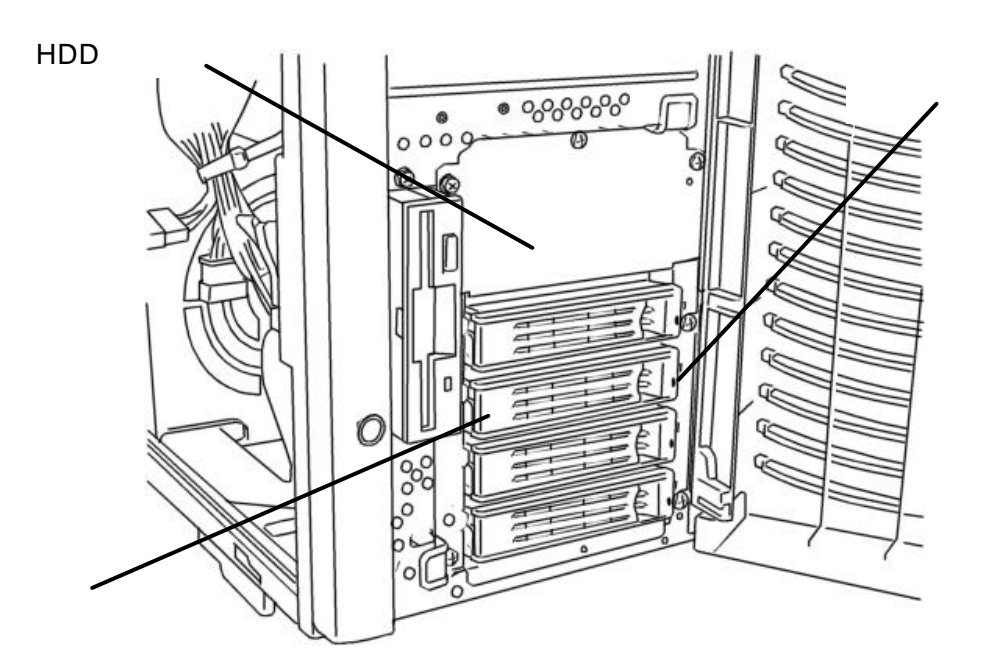

FastBuild Utility

# **FastBuild Utility**

第5章 アレイの設定

## FastBuild Utility

RAID Stripe Block Fast Init(Fast Initialize) ON/OFF Gigabyte Boundary

・ハードディスクドライブの状態(ステータス)表示

BIOS (Halt On Error)

Cache Mode

# **FastBuild Utility**

**FastBuild Utility** 

POST <Ctrl> <F>
<Ctrl>
<F>
FastBuild Utility

POST <Pause>

#### **POST**

FastTrak S150 SX4 (tm) HIOS Version x xx.xx.xx (c) 2002-2005 Promise Technology, Inc. All rights reserved.

Installed ECC DIMM: 128M

No Array is defined...

Press < Ctrl - F> to enter FastBuild (tm) Utility or Press <ESC> to continue booting...

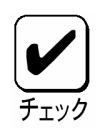

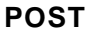

上記 **POST** 画面は、アレイが未設定 **(**存在していない**)**場合に表示される

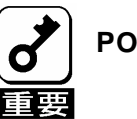

**Pause** >

#### **Main Menu**

FastBuild Utility を行うため**<1> <4>**キーを押下してメニュー画面を切り換えます。 **<1> <4>**キーの入力は、標準キーボードから入力してください。

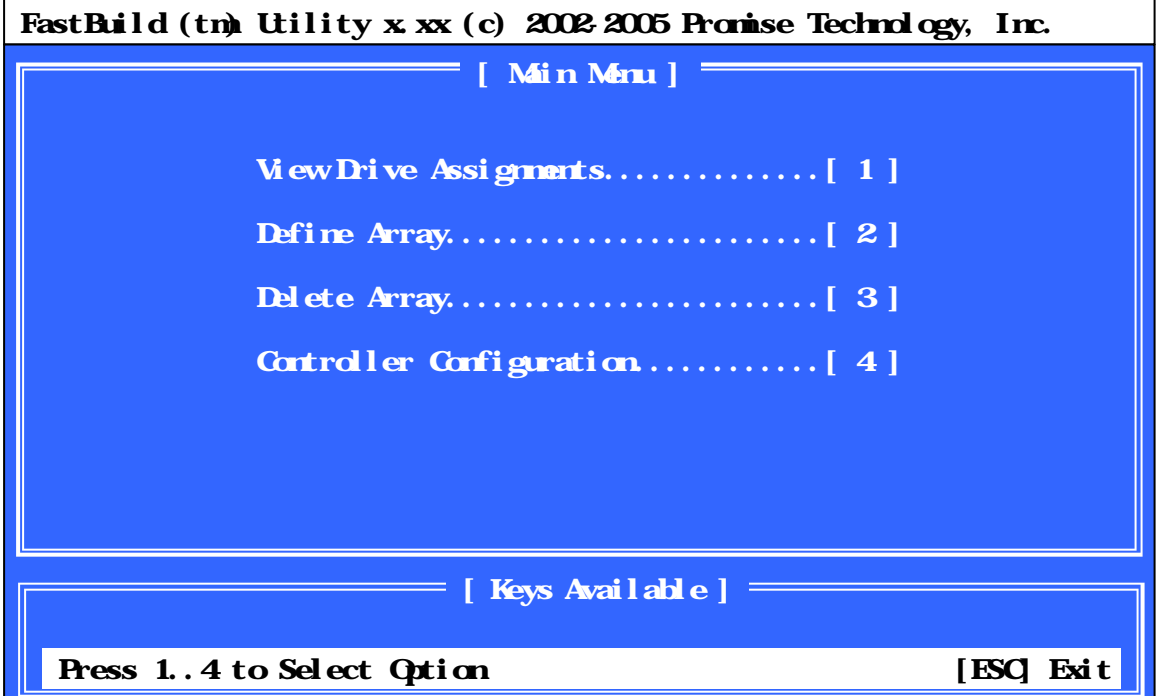

**[ View Drive Assignments ]**

**[ Define Array ]**

**[ Delete Array ]**

**[ Controller Configuration ]**

Cache Mode

#### **View Drive Assignments**

Main Menu < > The Prive Assignments

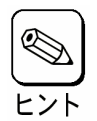

)120GB 4

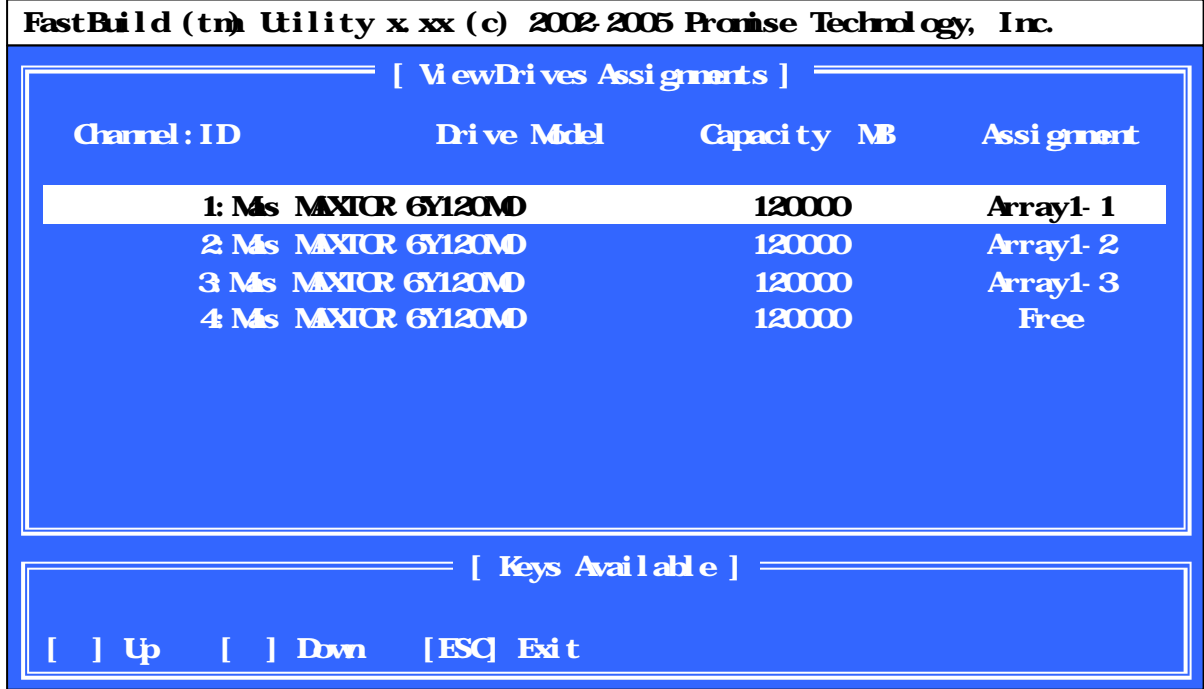

**[ Channel ID ]** SATA

**[ Drive Model ]**

**[ Capacity ]**

 $MB$ 

**[ Assignment ]**

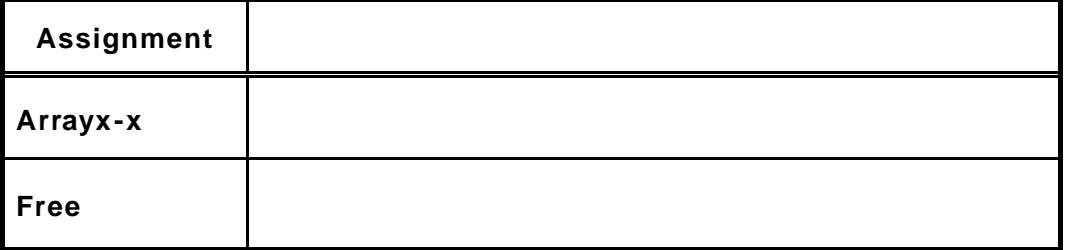

#### **Define Array**

Main Menu <2> **Alternary Menu** 

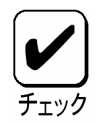

**Define Array Menu** 

)120GB RAID5

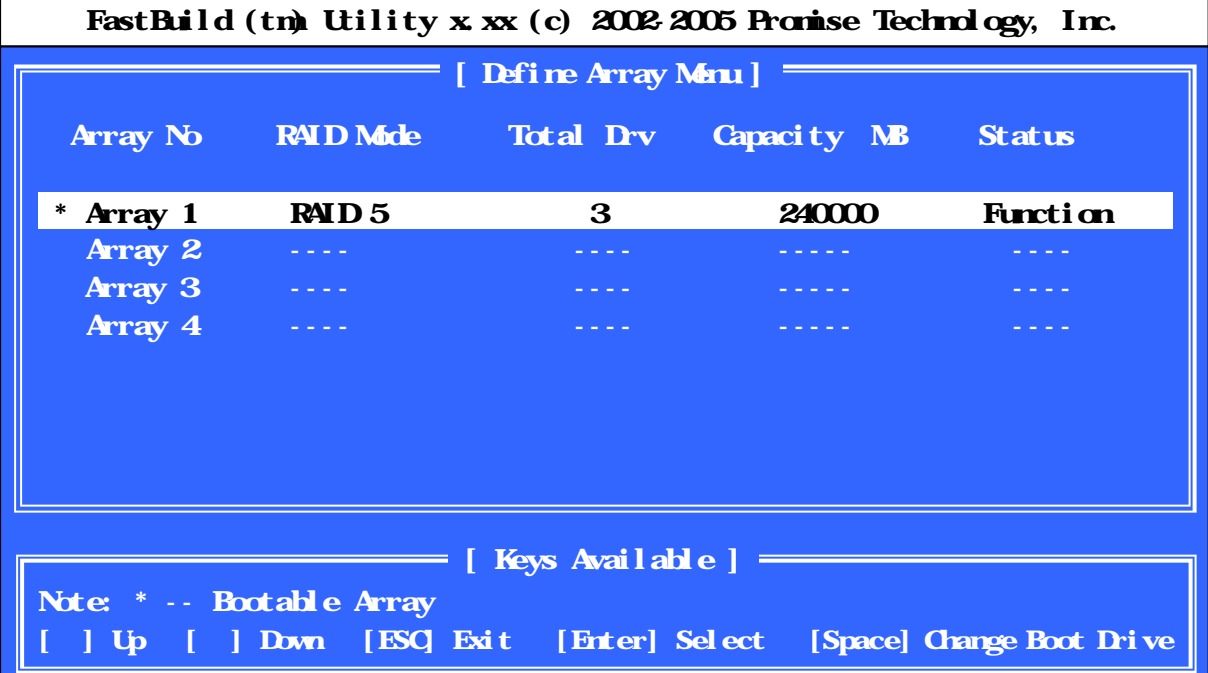

**[ Array No ]**

**[ RAID Mode ]** RAID

**[ Total Drv ]**

**[ Capacity ]**

 $MB$ 

**[ Status ]**

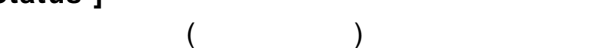

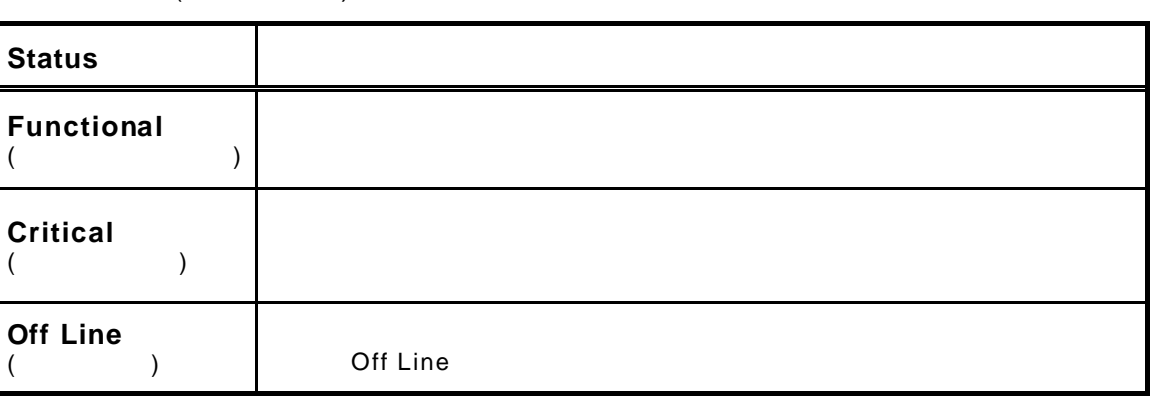

#### **Delete Array**

Main Menu <3> **Alternative Contracts** Delete Array Menu

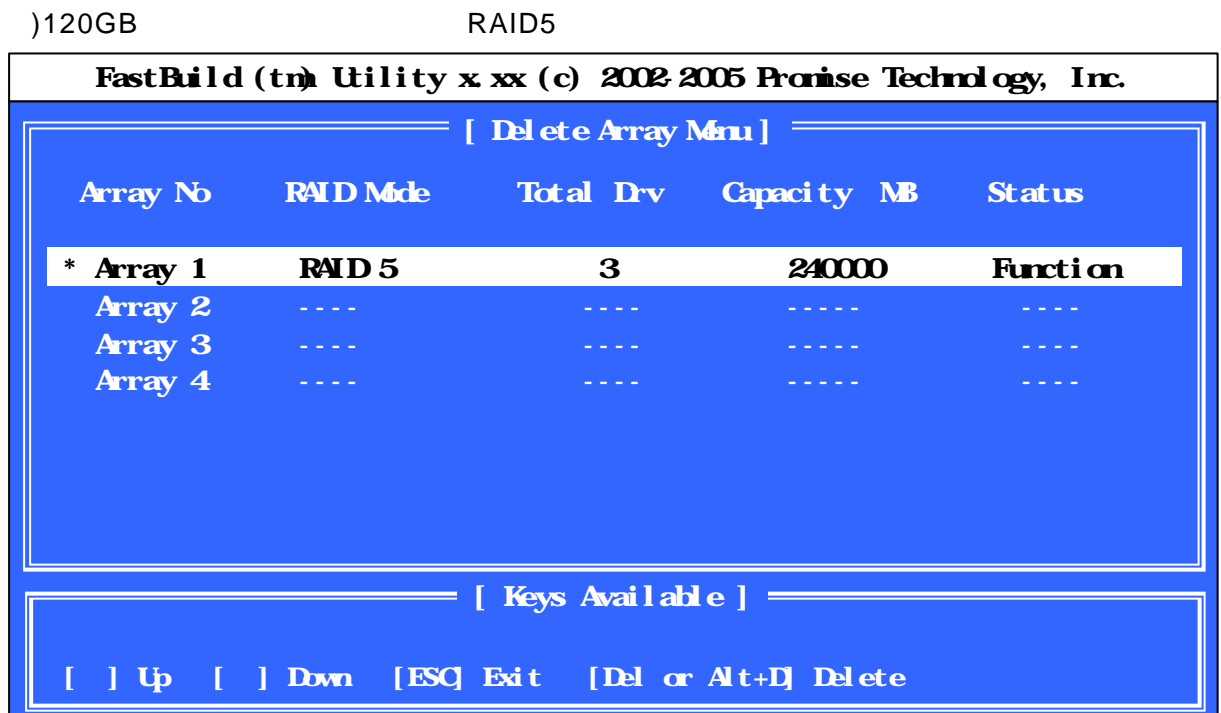

**Delete Array(**(1)

 $(1)$ 

(2)**<Del>** <Alt + D>

(3)下記メッセージが表示されますので、アレイを削除する場合は**<Ctrl + Y>**を押下し

→ 中止』する場合は、<br>→ 中止』する場合は、<br>または、<br>または、<br>およびには、<br>おもしてください。<br><br>おもしてください。<br>

Press Ctrl-Y to delete the data in the disk or press any other key to abort...

<mark><N></mark>

Would you like to clean the MBR and reserved sectors? Doing so will result in a total loss of all data. < Press Y to continue or N to return to menu >

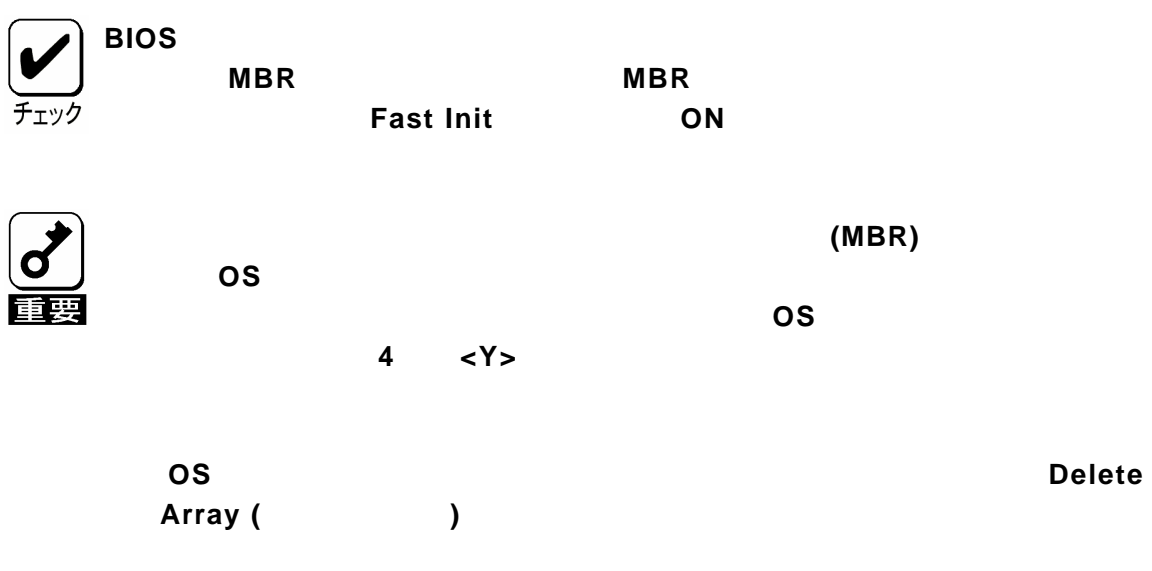

設定や **OS** のインストールが正しく行えない場合があります

#### **Controller Configuration**

Main Menu **<4>** 

Cach Mode

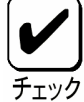

**Controller Configuration** 

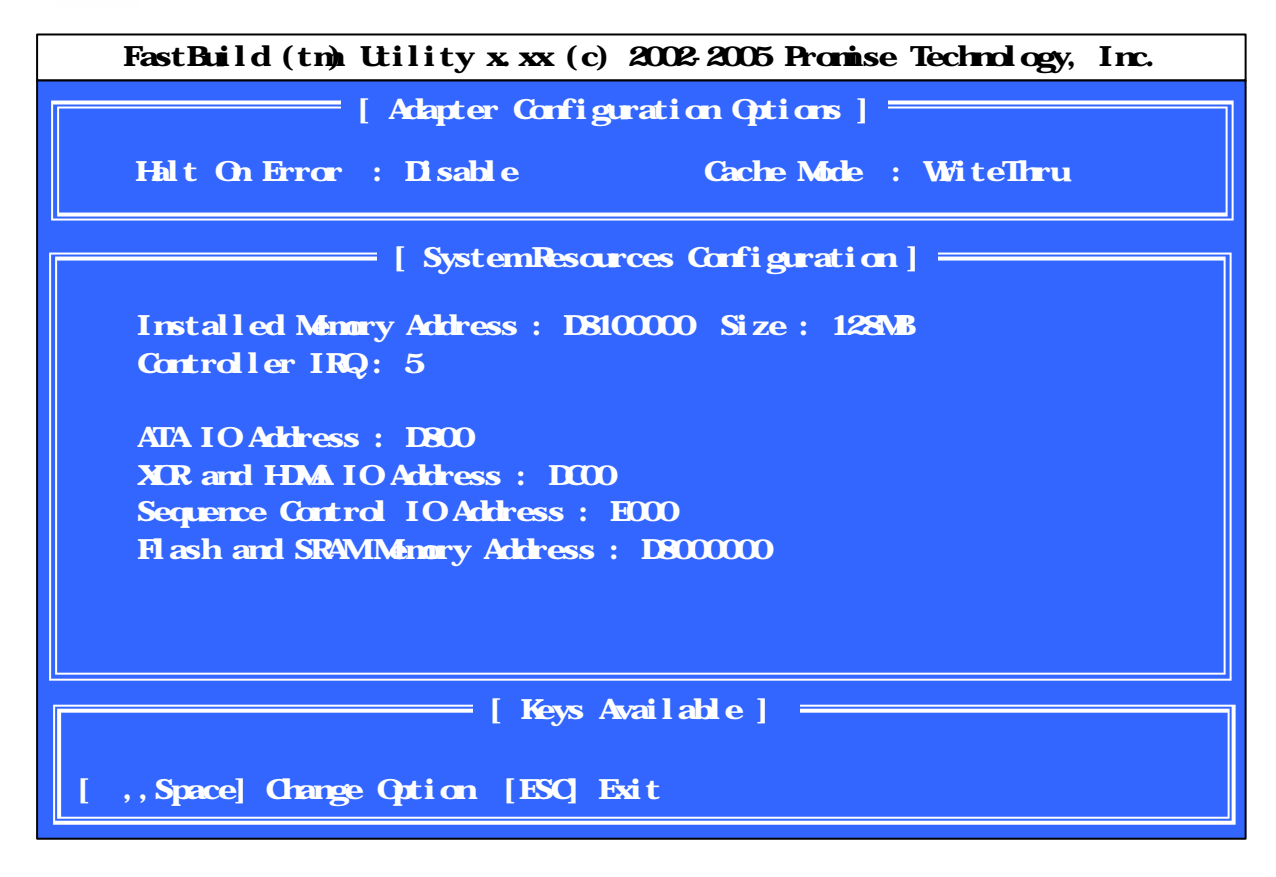

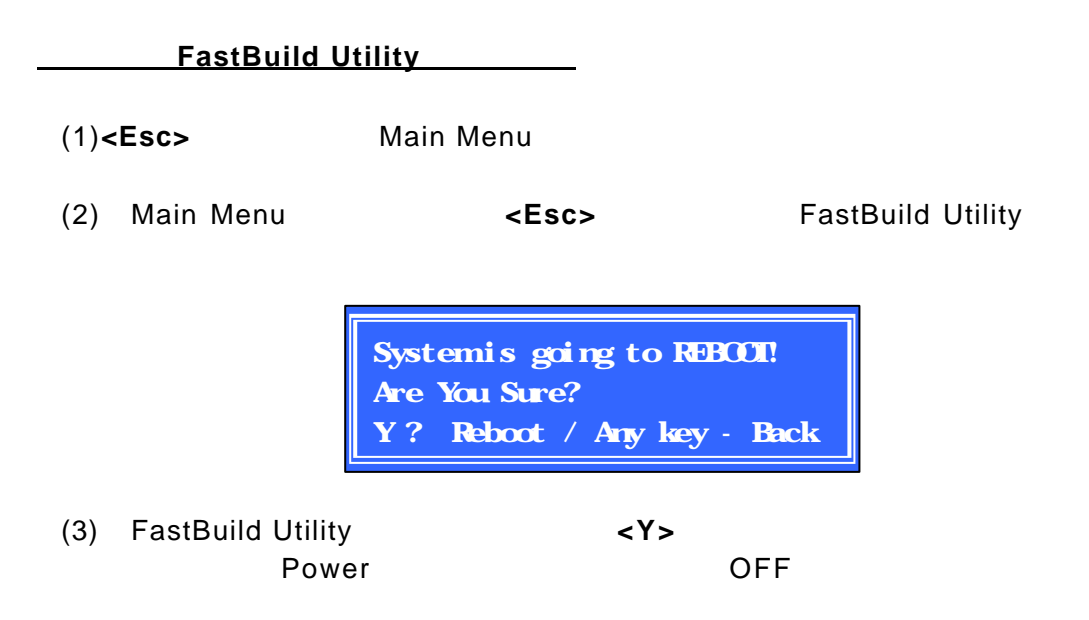

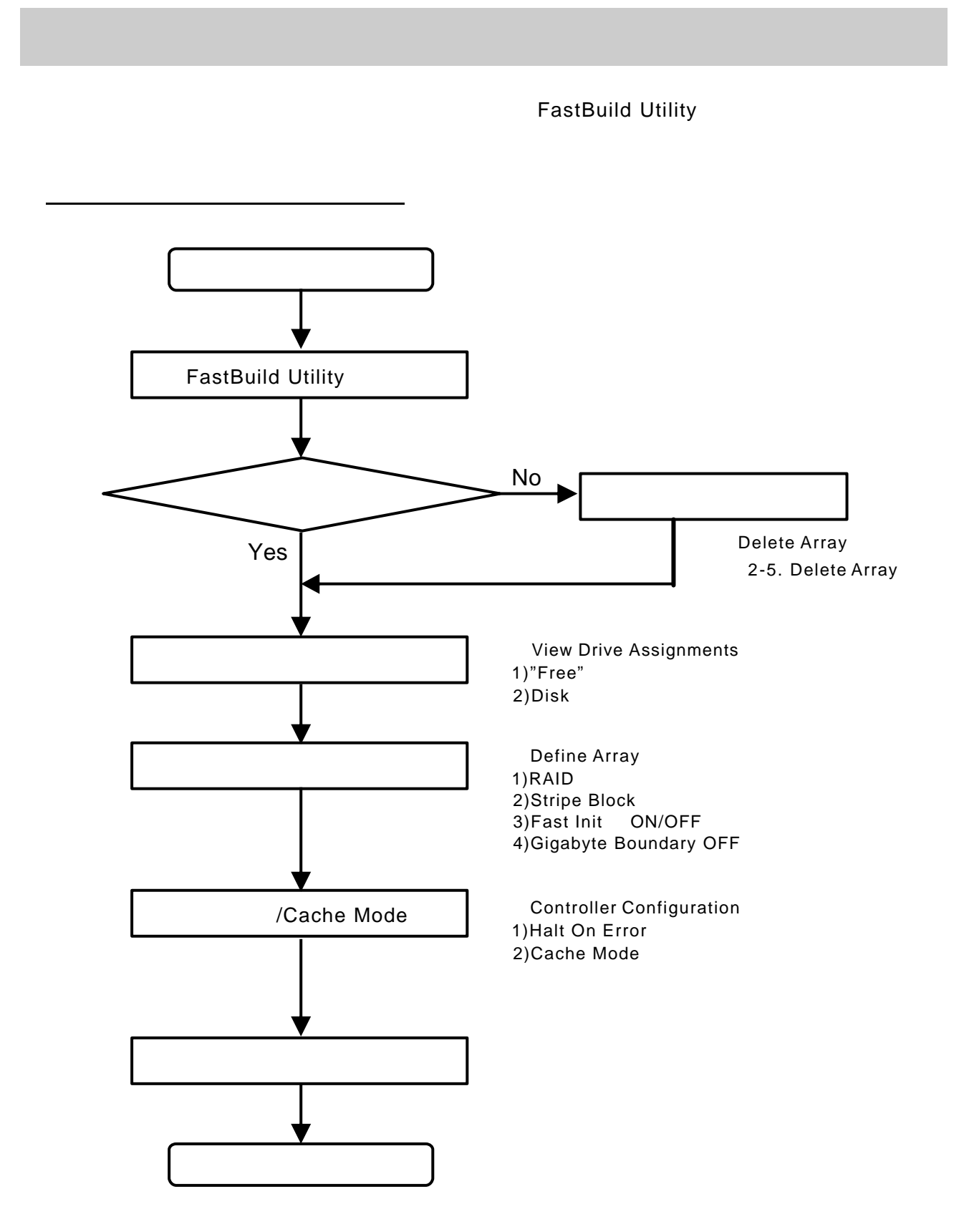

#### **3-2.2. FastBuild Utility Container Table**

FastBuild Utility

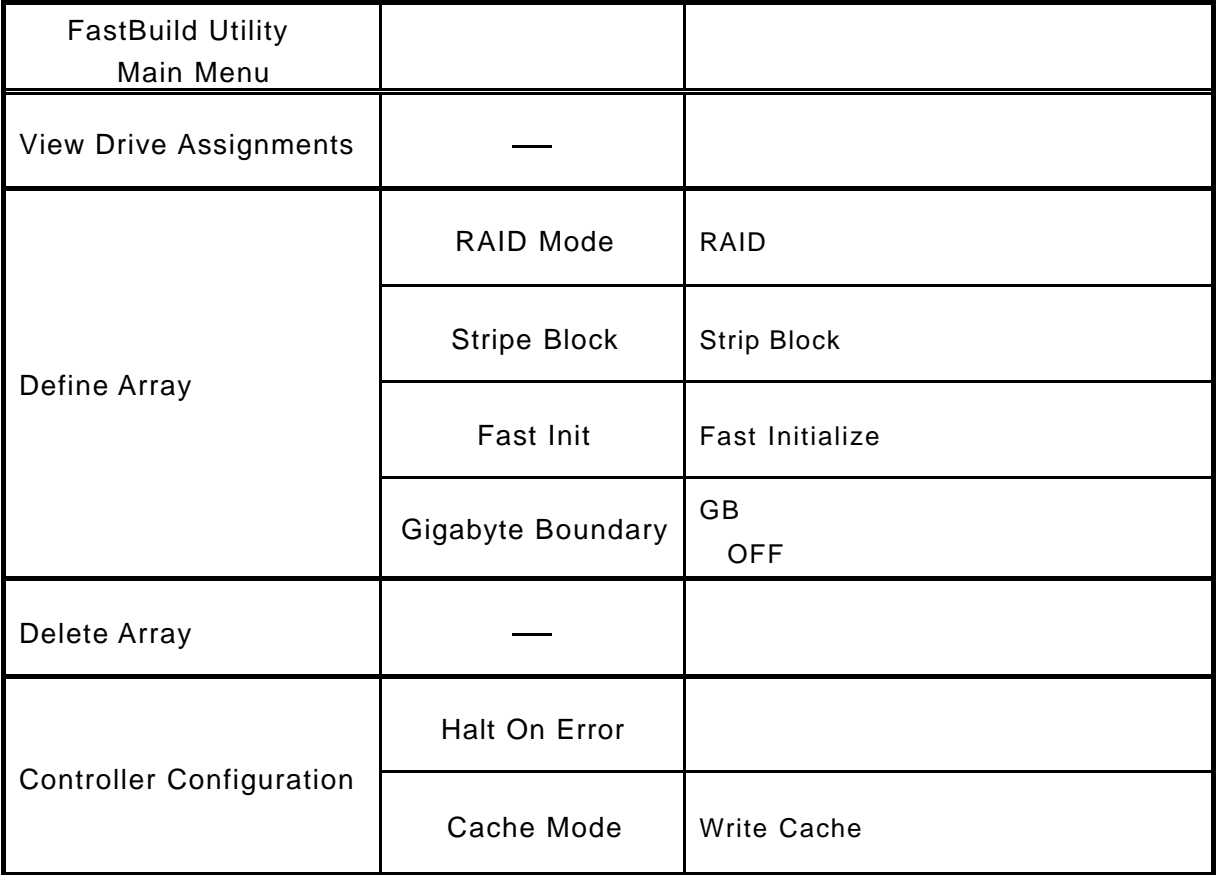

.「**FastBuild Utility**」の起動

3-3.アレイの設定方法

POST <Ctrl> <F>
RastBuild Utility Main Menu

**POST** 

FastTrak S150 SX4 (tm) HIGS Version x xx.xx.xx (c) 2002-2005 Promise Technology, Inc. All rights reserved. Installed ECC DIMM: 128M No Array is defined...

Press < Ctrl - F> to enter FastBuild (tm) Utility or Press <ESC> to continue booting...

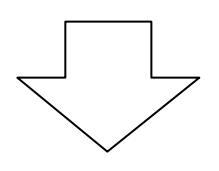

Main Menu

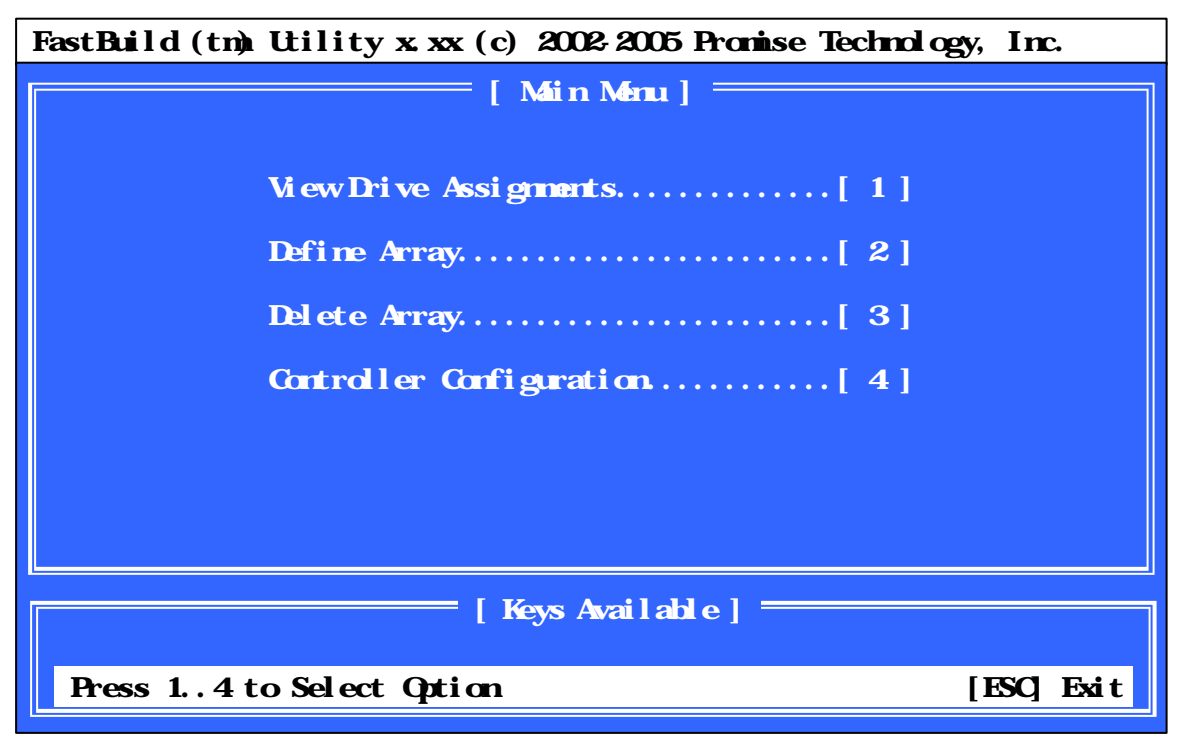

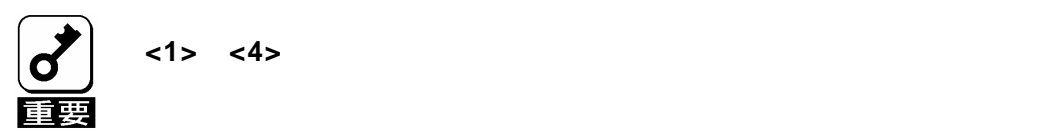

# (1) Main Menu <1> **View Drive Assignments**

2.ハードディスクの接続確認

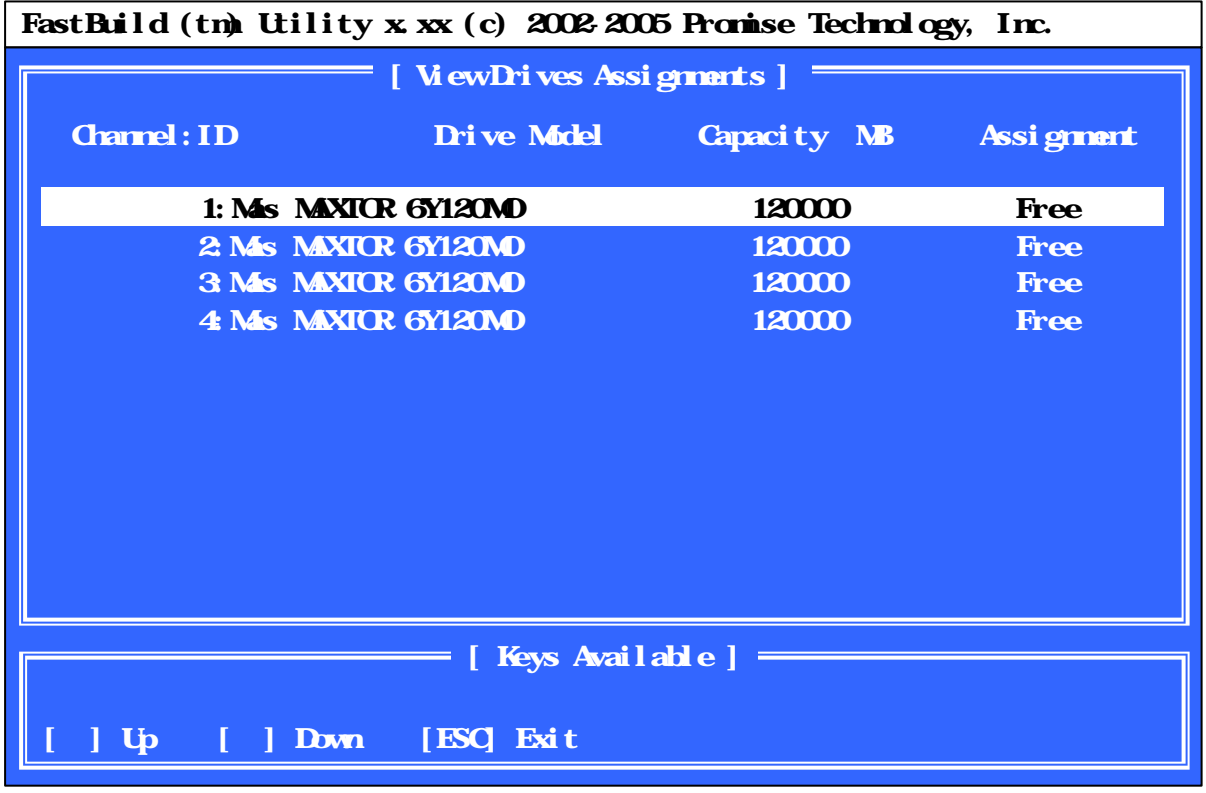

 $(2)$ 

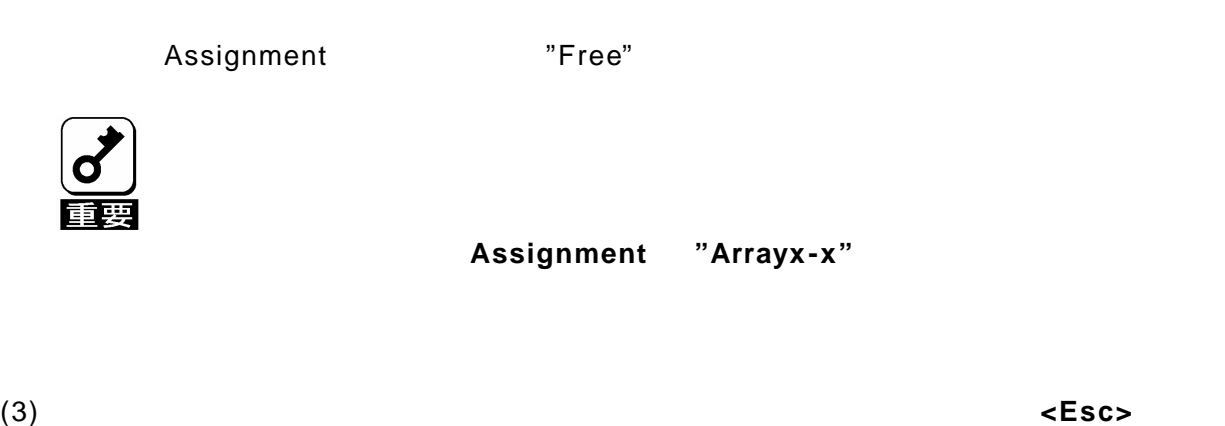

Main Menu

## (1) Main Menu <2> **Example 19 Contain Menu**

3.アレイ構成の設定

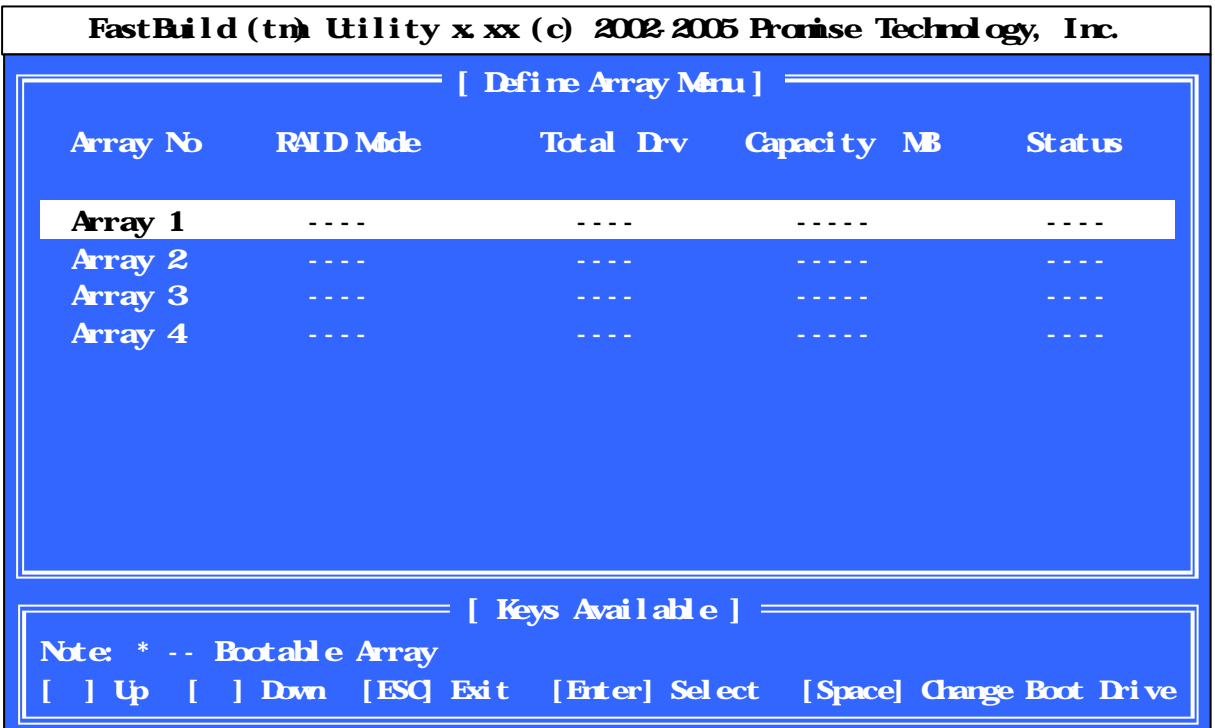

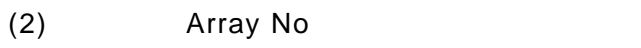

(2)設定する「Array No」に『↑ 『↓』キーで選択バーを合わせ、**<Enter>**キーを押すと

Array No Array 1

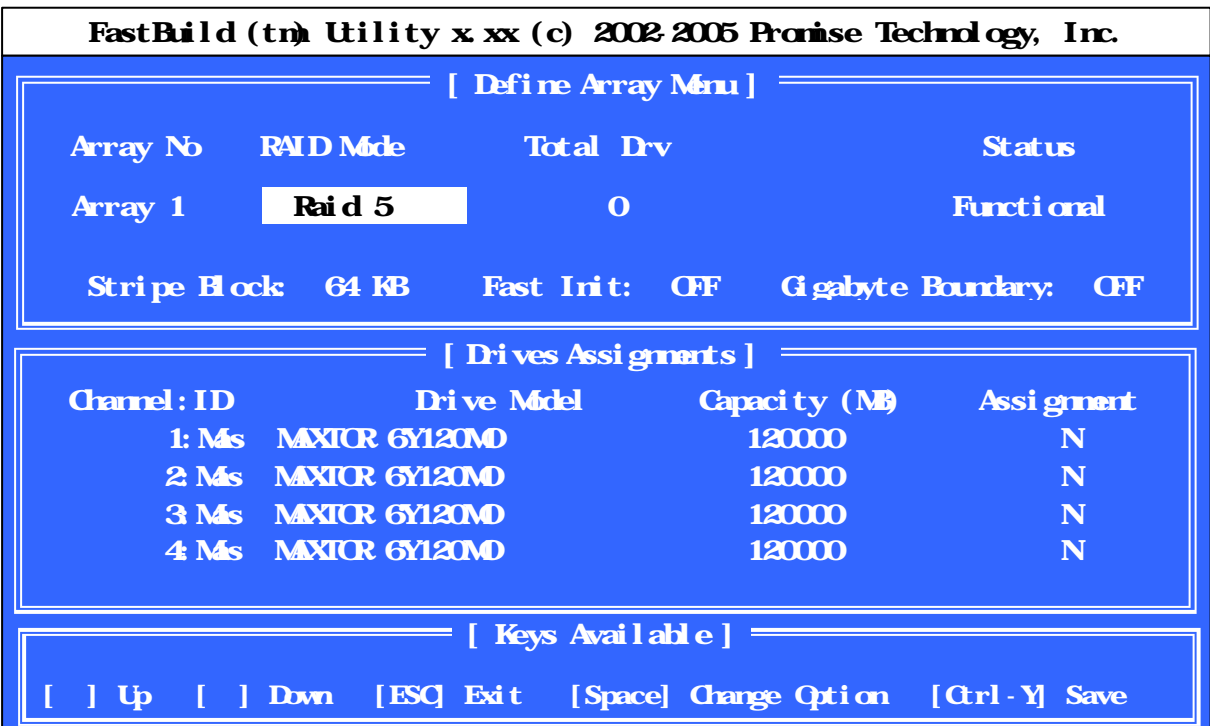

#### (3) Define Array Menu "RAID Mode" "Stripe Block" "Fast Init" "Gigabyte Boundary"

移動し、**<Space>**キーを押して変更します。

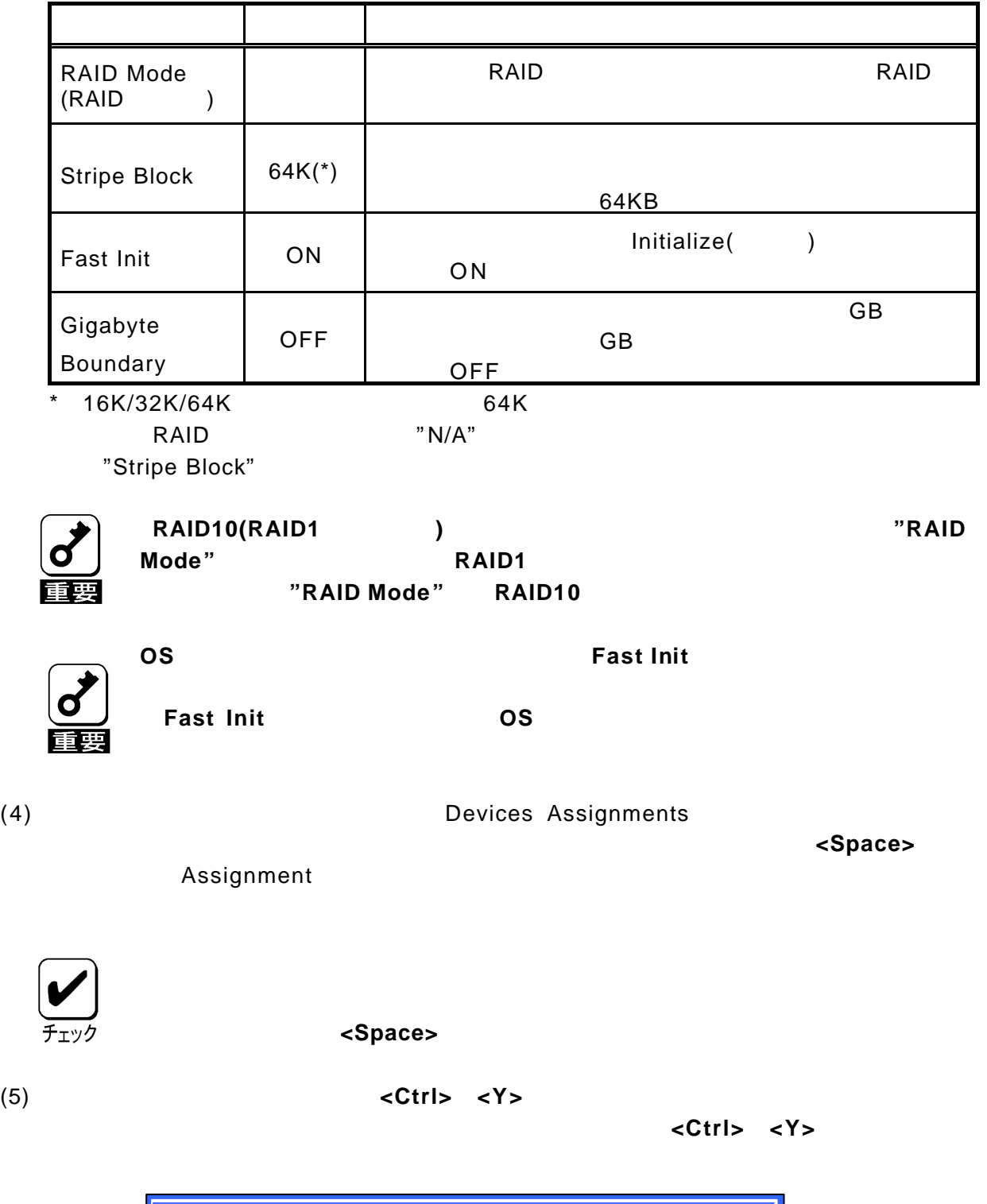

Fast Initialization Option has been selected. It will erase the MBR data of the disks. <Press Ctrl -Y Key if you are sure to erase it> <Press any other key to ignore this option>

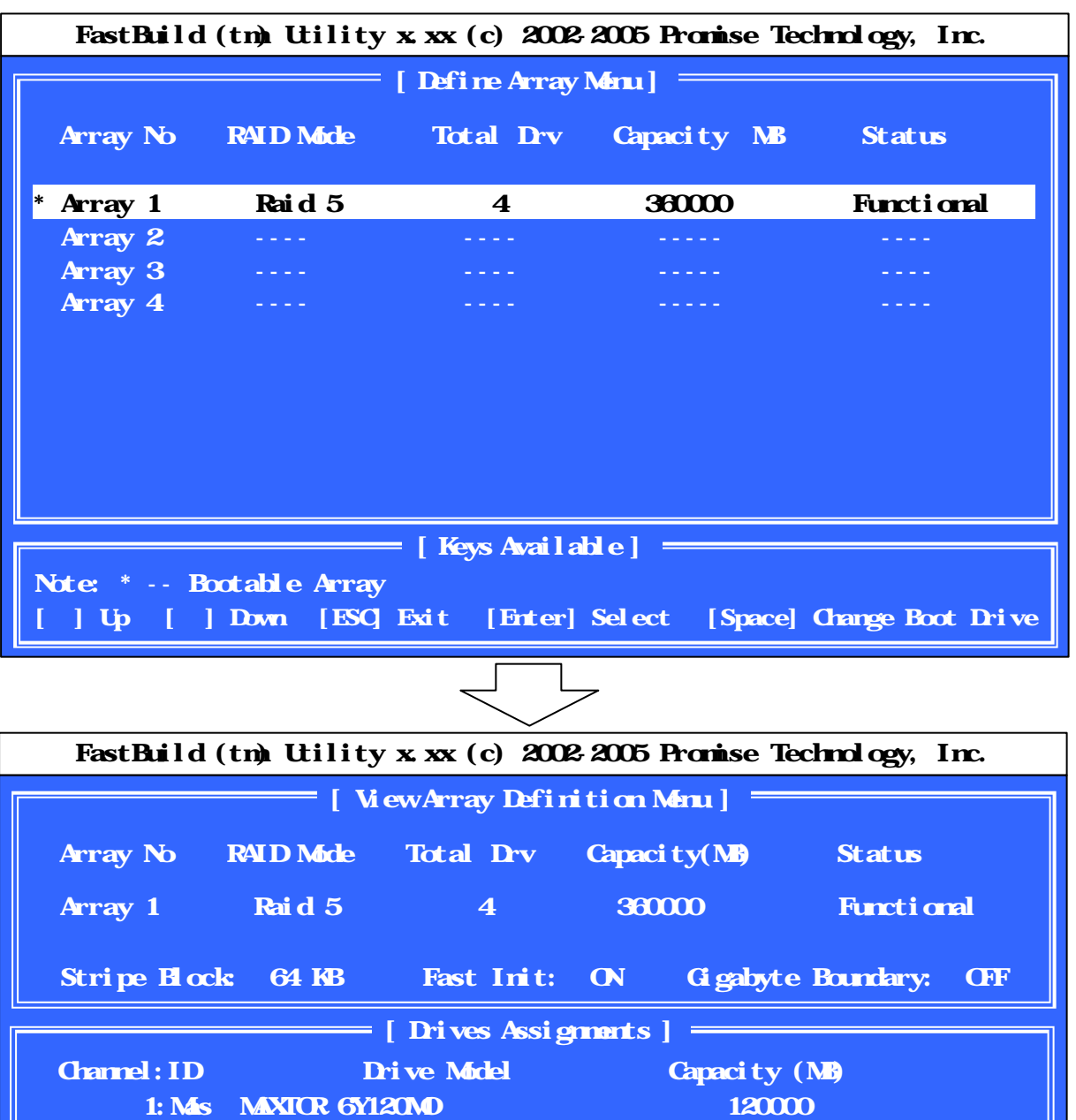

Any Key to Continue......

1: Mas **MAXTOR 6Y120MO** 1200000 1: Mas **MAXTOR 6Y120MO** 120000 1: Mas **MAXTOR 6Y120MO** 1200000

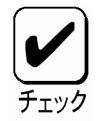

**Cache Mode Leaper** 

(1) Main Menu <4> **Controller Configuration** FastBuild (tm) Utility x xx (c) 2002-2005 Promise Technology, Inc. Halt On Error : Disable Cache Mode : WriteThru **Figure 1** [ Adapter Configuration Options ]  $\equiv$ ,, Space] Change Option [ESC] Exit  $\equiv$  [ Keys Available ] = Installed Memory Address : D8100000 Size : 128MB Controller IRQ: 5 ATA IO Address : D800 XR and HDA IO Address : DCOO Sequence Control IO Address : E000 Flash and SRAMMemory Address : D800000  $=$  [System Resources Configuration ] =

(2) Halt On Error

Halt On Error

 $\overline{B}$ IOS  $\overline{B}$ IOS  $\overline{B}$ 

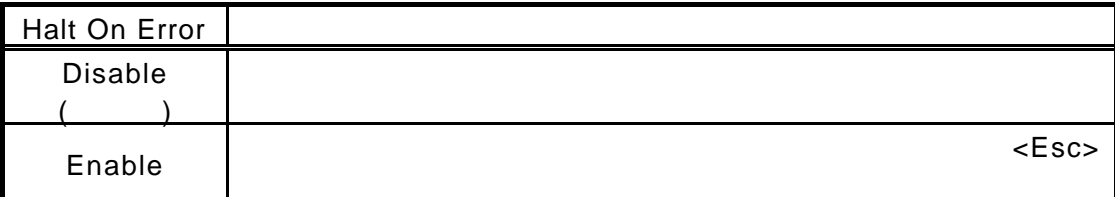

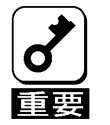

**"Disable"**に設定しておく必要があります。

**Halt on Error** 

#### (3) Cache Mode Note in the Second Team of the Cache" Number of Team of Team of Team of Team of Team of Team of Team of Team of Team of Team of Team of Team of Team of Team of Team of Team of Team of Team of Team of Team of

"Write Cache" WriteThru

"Write Cache"

**AutoSwitch** 

OS TWrite Cache"

WriteThru

WriteBack

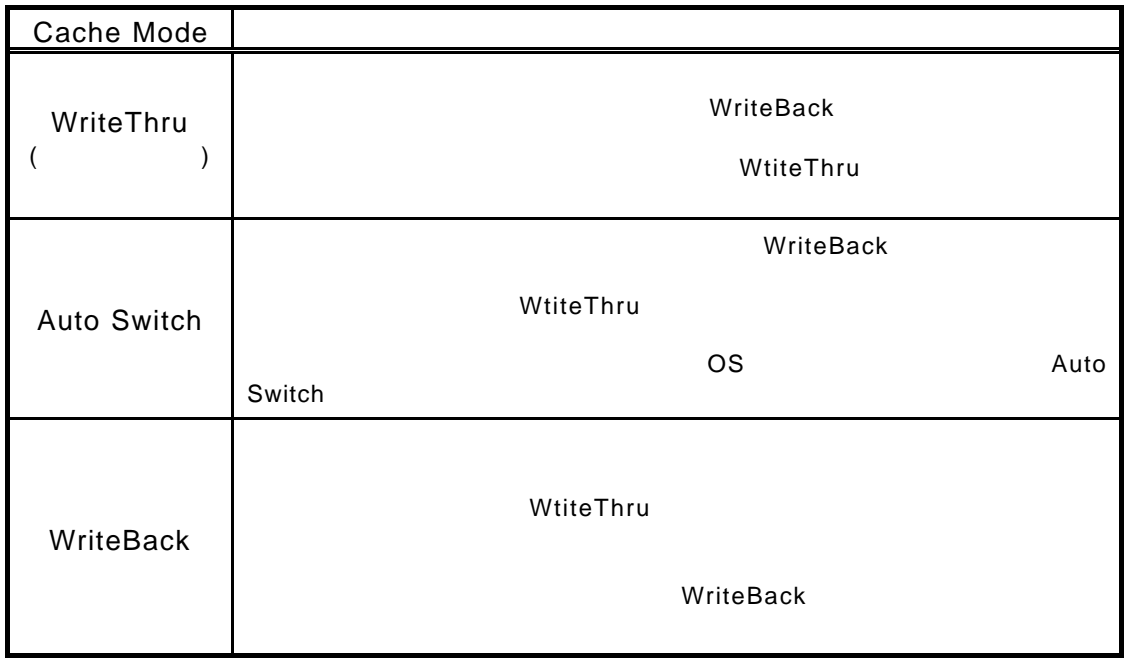

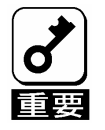

**WriteThru** 

**WriteBack** 

**OS**  $\qquad$  " Write Cache "

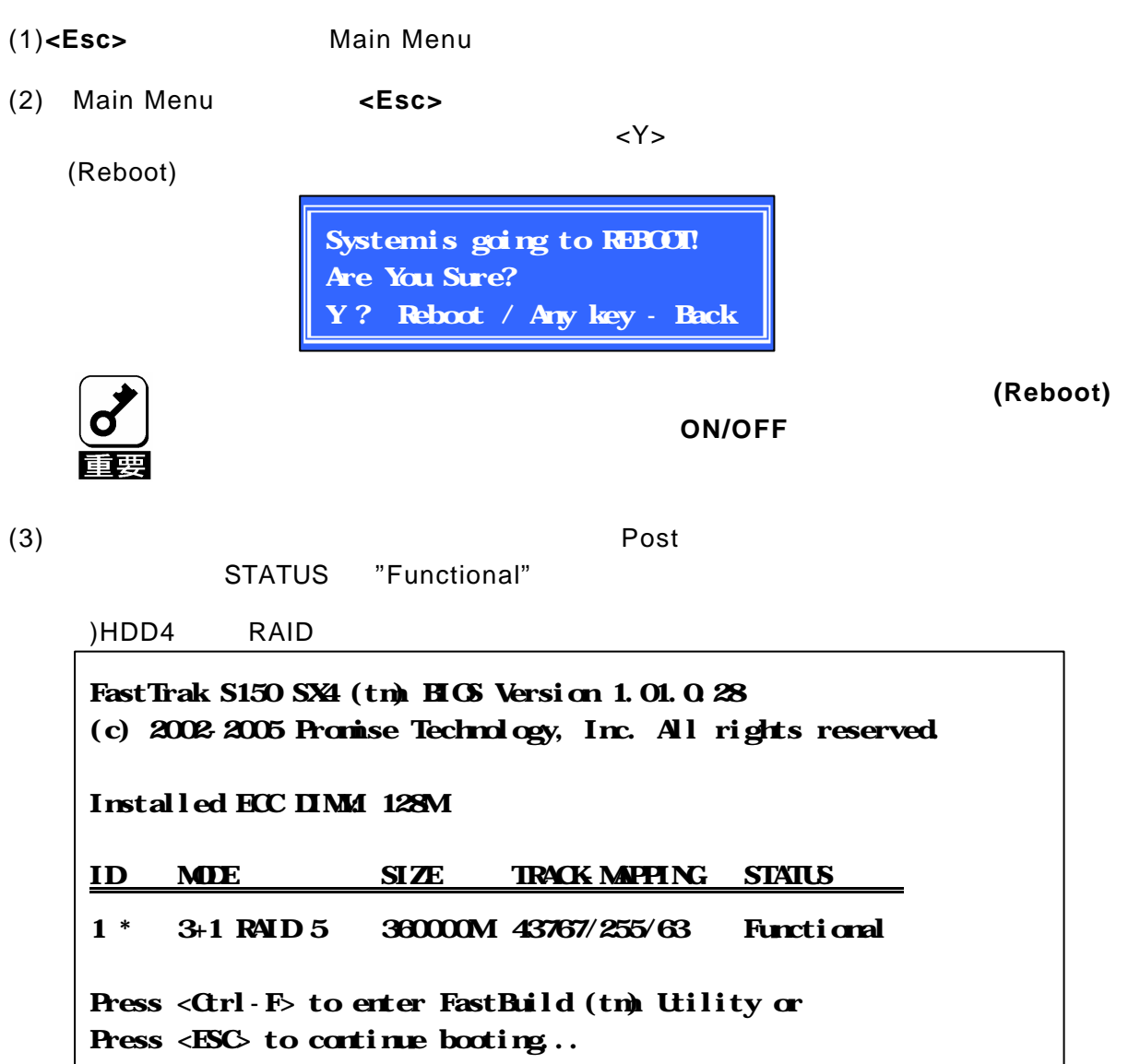

5.基本装置の再起動

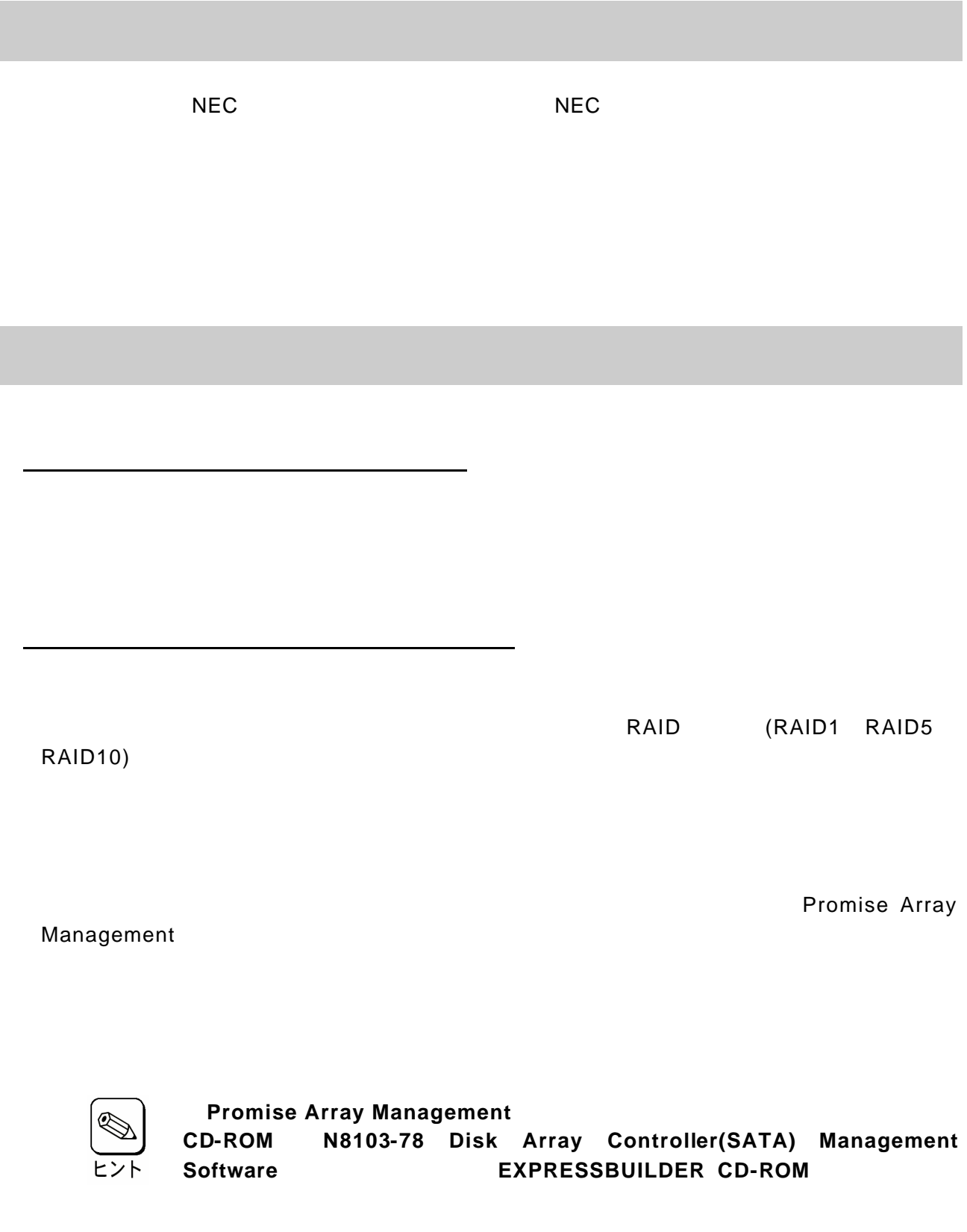

第6章 運用・保守

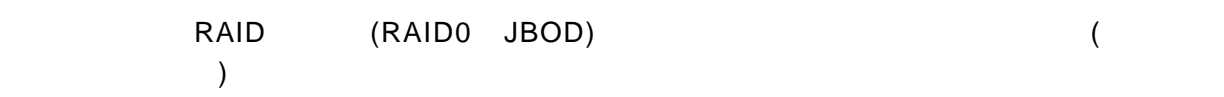

Array Management

 $P$ romise

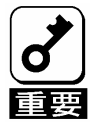

 $2-3.3\pm2.3$ 

 $1.02.70.28$ **PAM**  $4.0.70.86$ 

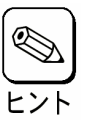

**Promise Array Management CD-ROM N8103-78 Disk Array Controller(SATA) Management Software <b>EXPRESSBUILDER CD-ROM** 

Configuration on Disk

# **Configuration on Disk(COD)**

Configuration on Disk(COD)

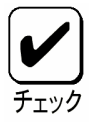

RAID1 RAID5 RAID10

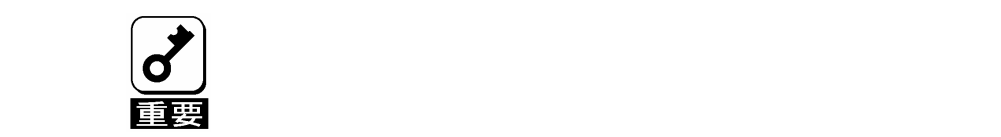

3- リビルド機能

 $(1)$   $(2)$ 

PAM

Promise Array Management

 $(2)$ 

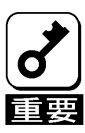

オートリビルド機能を有効にするためには「**PAM**」での設定が必要になりま

**"Enable Hot Spare Disk" "Enable Auto Rebuild" "Enable Hot Swap Disk"**

(Hot Spare)

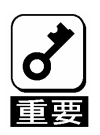

1. この機能は増設用 **HDD** ケージを接続している場合にのみ有効です。

5. 新しい**(**交換用**)**ハードディスクを使ってホットスワップリビルドを実

なから<br>90%以上 の間隔をあけて新しいハードディスクをあけて新しいハードディスクをあけて新しいハードディスクをあけて新しいハードディスクをあけて新しいハードディスクをあけて新しいハードディスクをあけて新しいハードディスクをあけ

4. ホットスワップリビルドが動作しない場合は、「**PAM**」を使用してマ

。「**Tree View**」のコントローラアイコンをクリックし、「**Rebuild Setting**

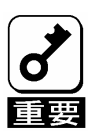

3-3.クリティカルブート機能

**Halt On Error "Disable"** 

# **FastBuild Utility**

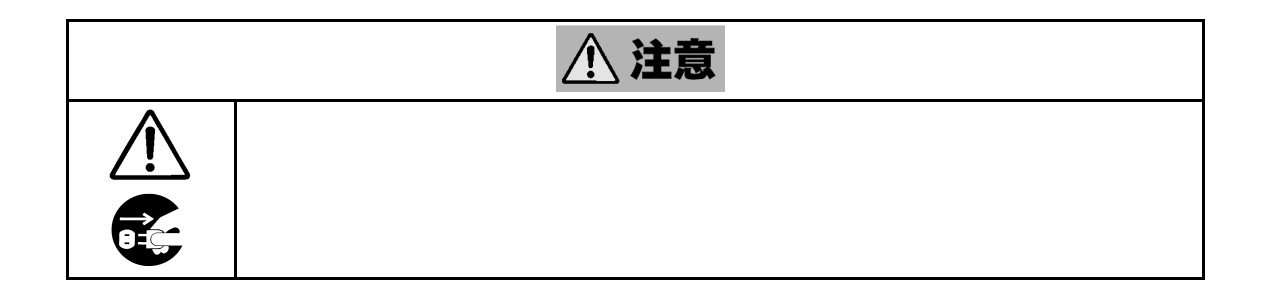

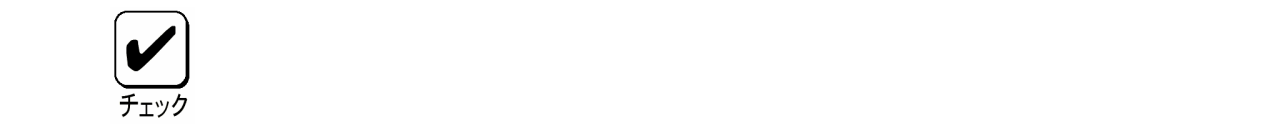

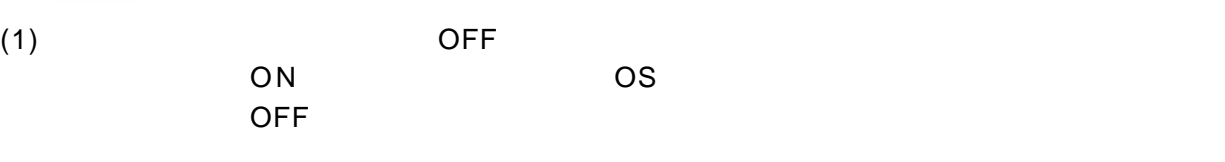

 $(2)$ 

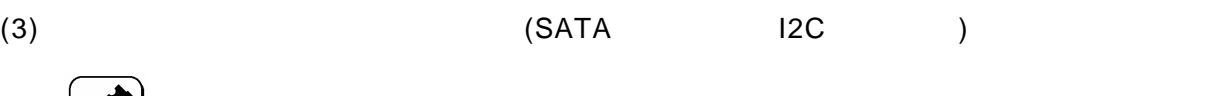

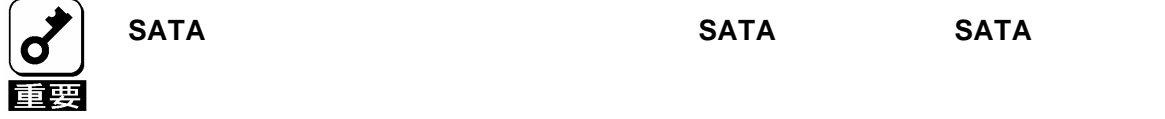

 $(4)$ 

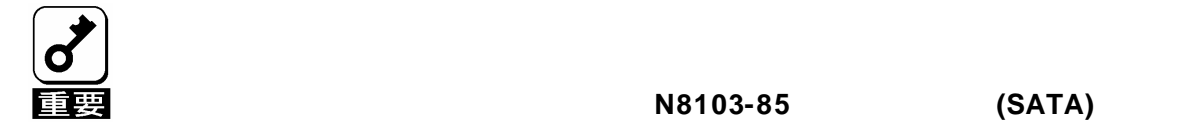

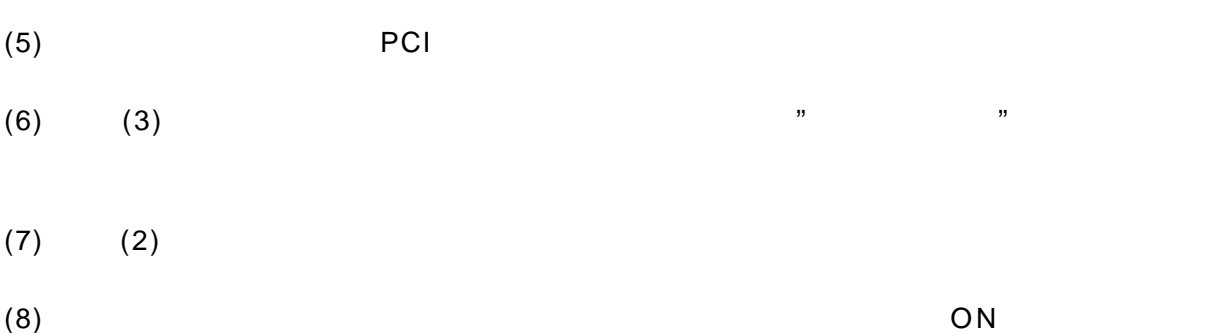

(1)**OS** をインストールできない

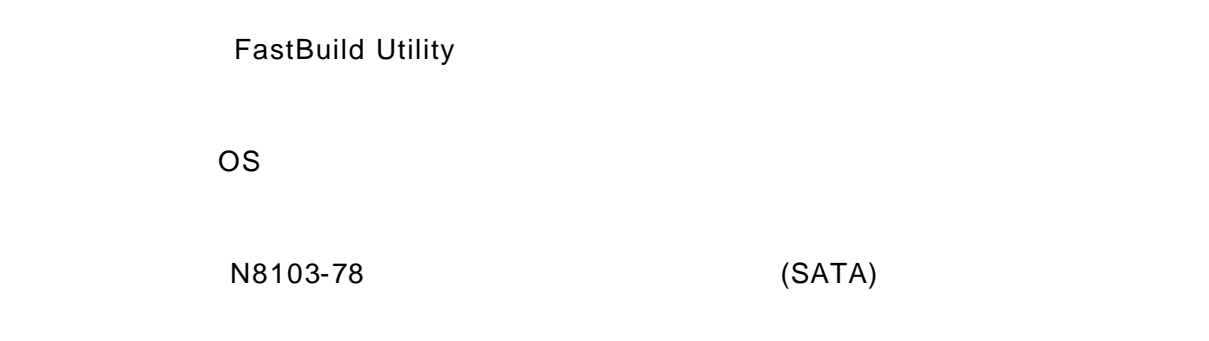

(2)**OS** を起動できない

POST でんたくさんだいがく アクリストローラ

FastBuild Utility View Drive Assignments

(SATA)

OS Array1 2008 Research 2008 Array1

#### RAID RAID0 JBOD RAID0/JBOD

"Critical"

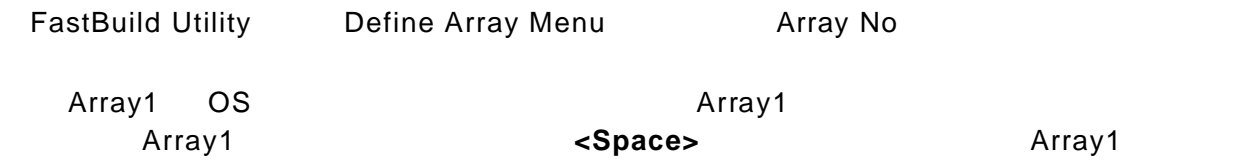

「ブートアレイの変更」

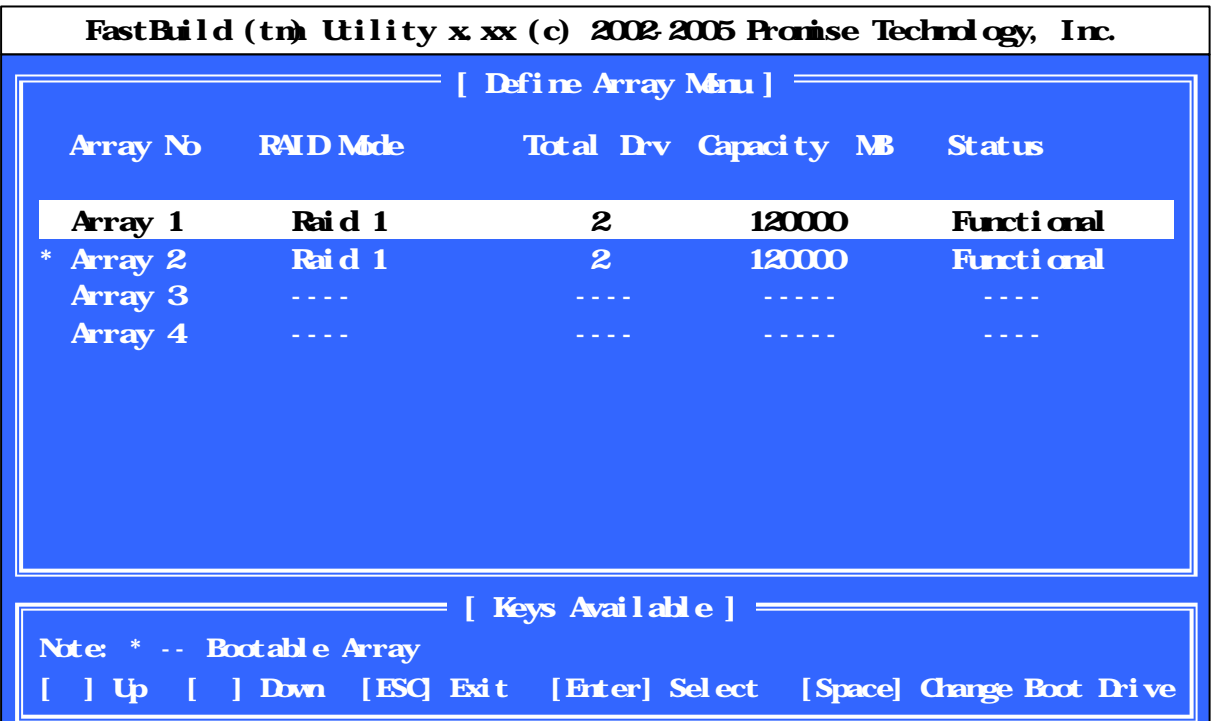

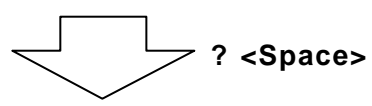

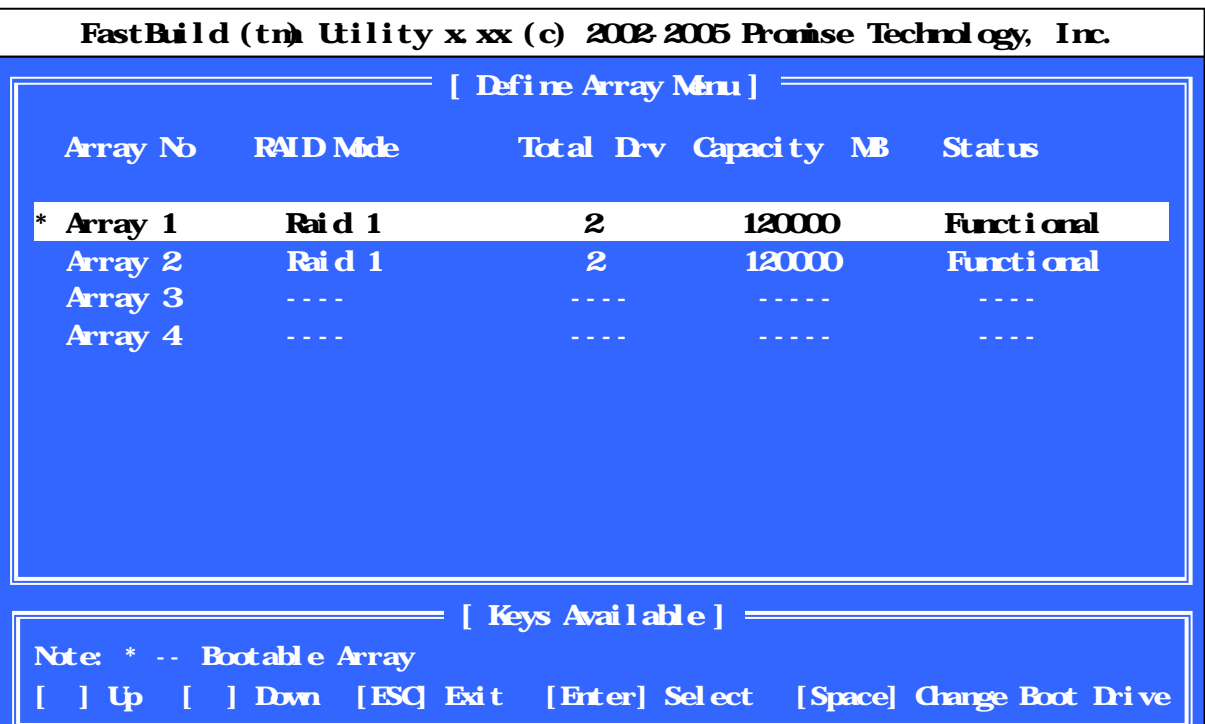

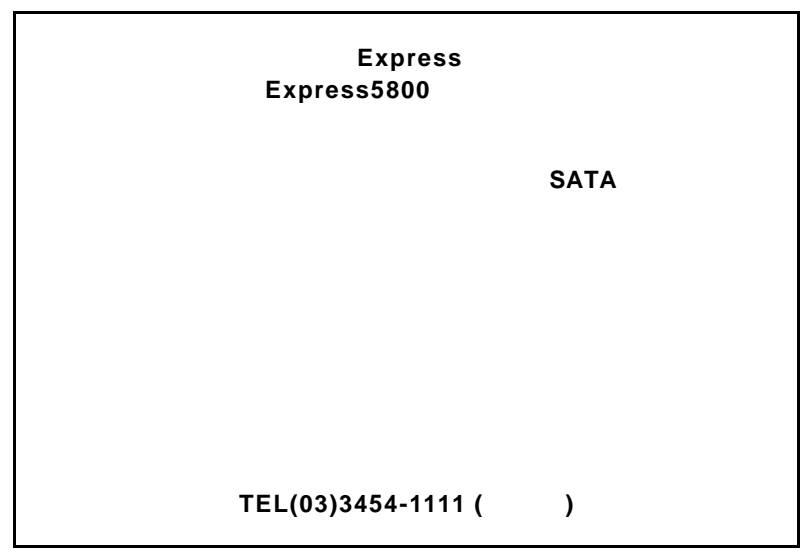

©NEC Corporation 2002, 2003 , 2004

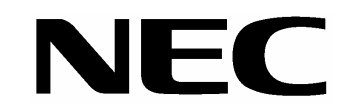

**N8103-78**

ディスクアレイコントローラ**(SATA)**

**855-900344-001-C**